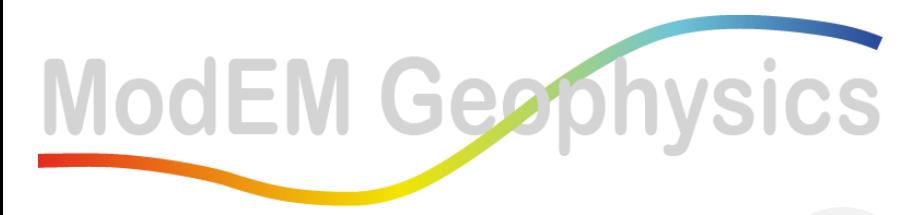

**Innovating solutions in EM Geophysics** 

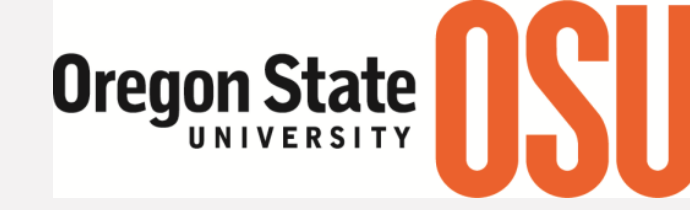

**College of Earth, Ocean,** and Atmospheric Sciences

# ModEM: A user's guide

#### **Naser Meqbel**

3D Consulting-Geo GmbH, Berlin, Germany Observatório Nacional, Rio de Janeiro, Brazil ModEM-Geophysics Inc., OR, USA

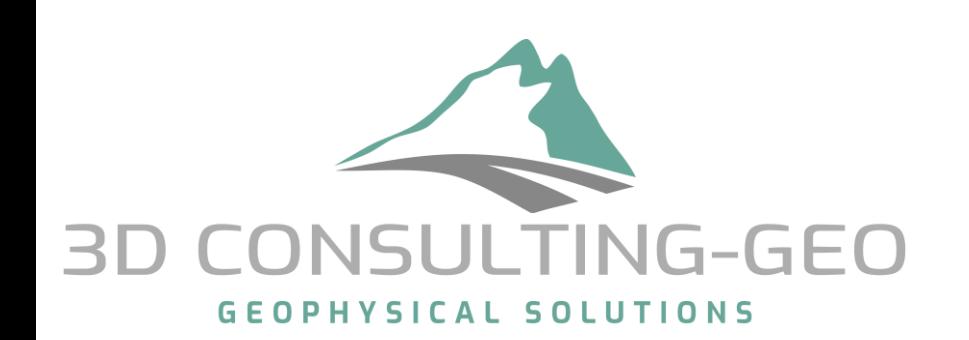

Observatório

Nacional

Online Eminar talk: 15th May 2021

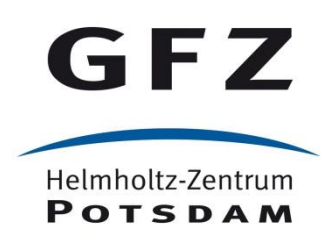

### **Outlines**

- Brief introduction on ModEM's structure and the modularity idea
- How to setup ModEM on your server/cluster.
- How to call ModEM with basic options (Forward modelling, Inversion).
- Advanced inversion setting.
- How to perform model resolution studies on your preferred model(s).
- Some examples from few projects on various scales.
- How to control the inversion run (NOT only RMS values) Taking about 3D targets, it is might be NOT appropriate to 2D inversion!

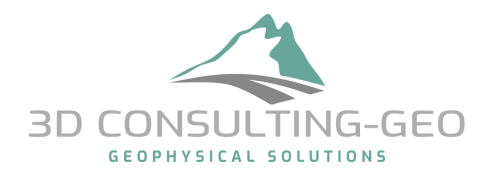

### Introduction on ModEM and the Modularity idea

- The modularity idea is already presented in the name: ModEM
- Name Definition: **Mod**ular system for **E**lectro**M**agnetics

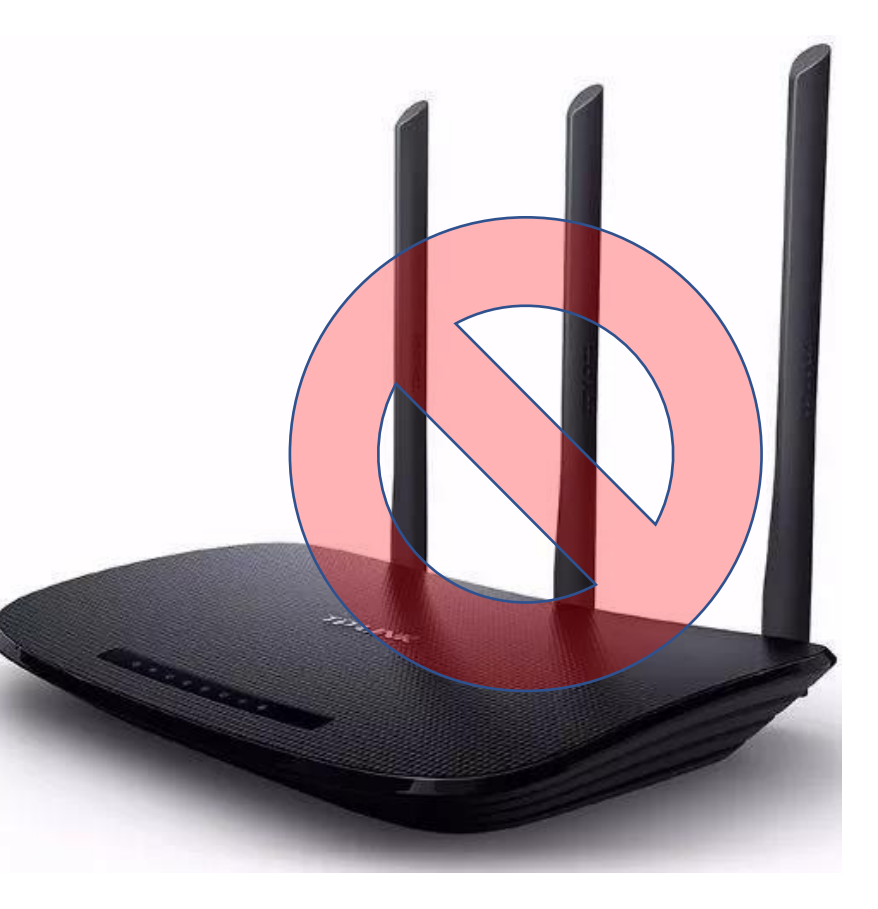

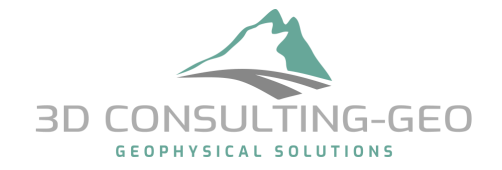

## Introduction on ModEM and the Modularity idea

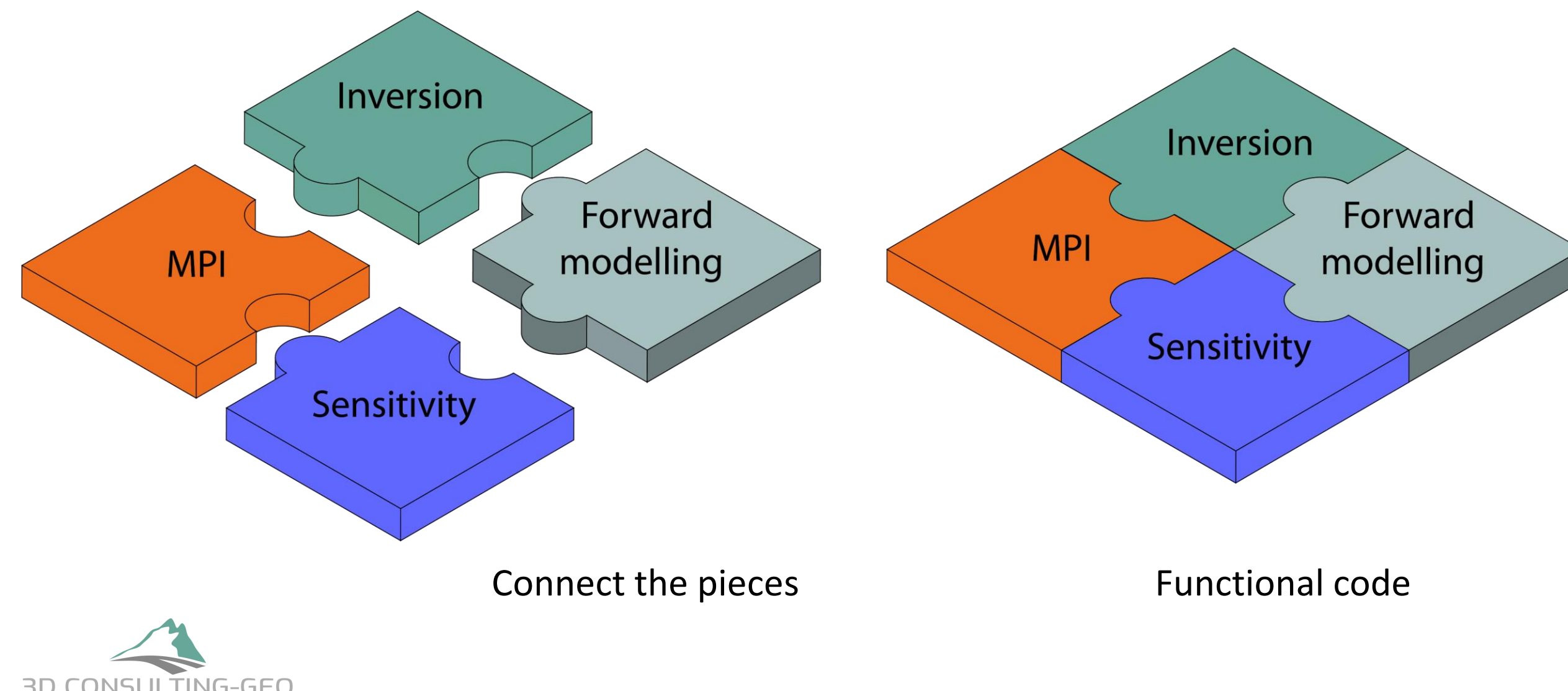

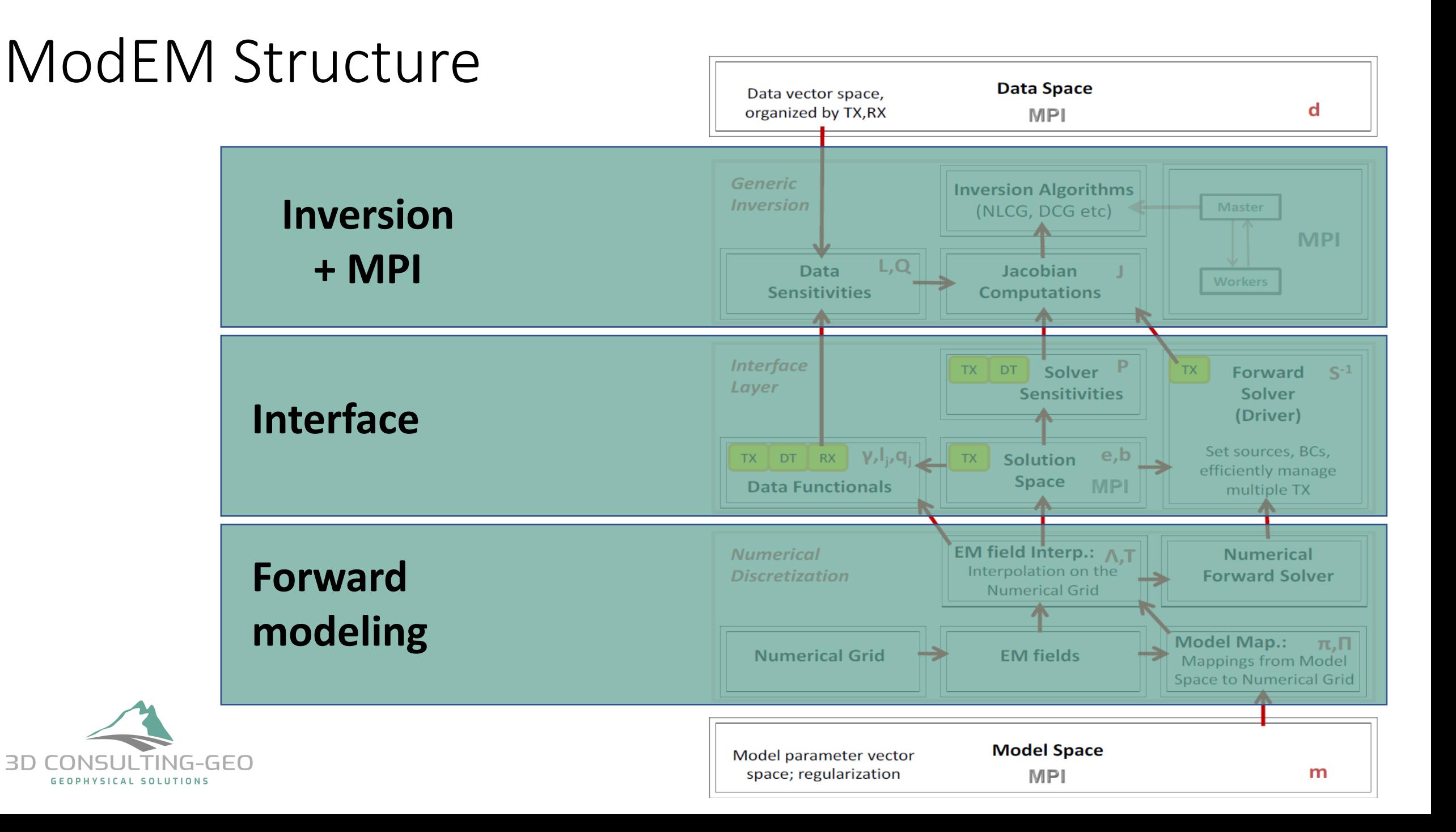

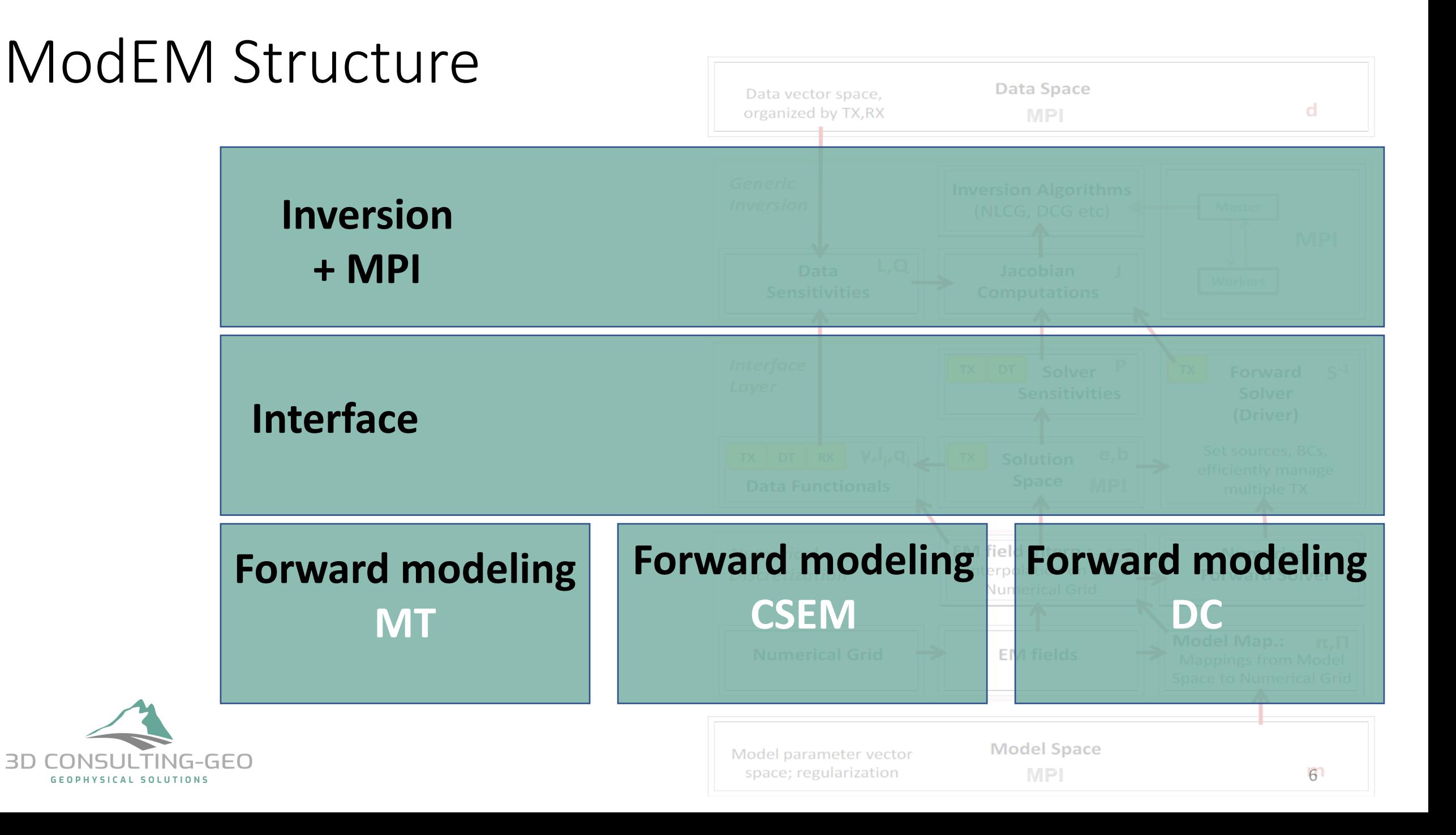

### The Modularity of ModEM at a Glance

Further developments include, but limited to:

- Multi-Resolution Grid
- Modified system of Eqs .
- Simple Anisotropy (VTI)
- Joint inversion (EM methods) Contributions by others:
- General Anisotropy
- Apparent Resistivity Tensors
- ... and much more

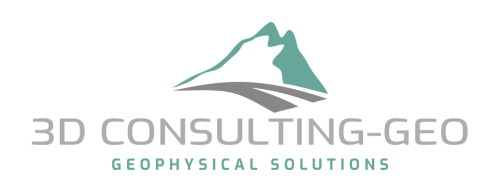

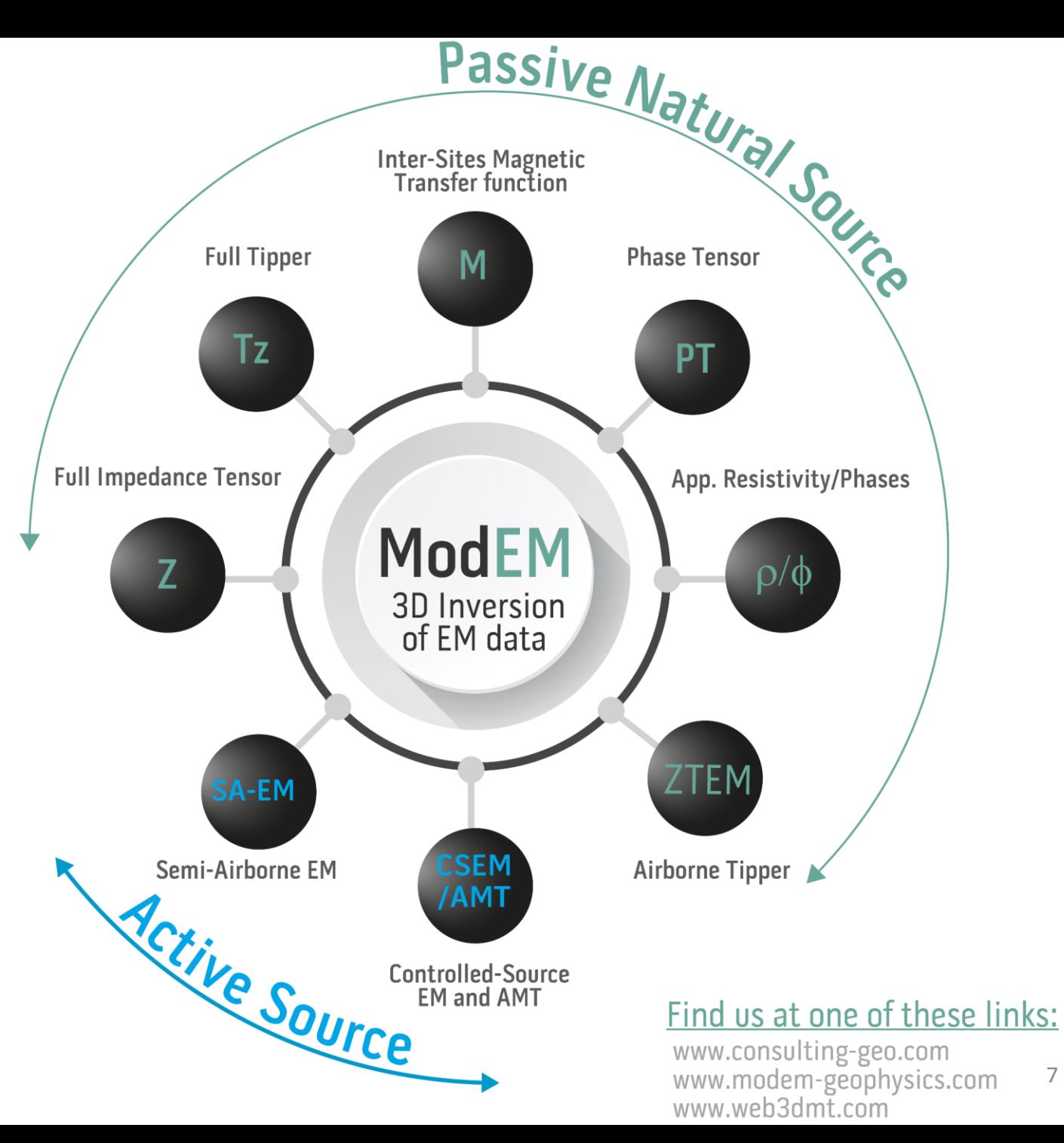

7

### The Modularity of ModEM at a Glance

Further developments include, but limited to:

- Multi-Resolution Grid
- Modified system of Eqs.
- Simple Anisotropy (VTI)
- Joint inversion (EM methods) Contributions by others:
- General Anisotropy
- Apparent Resistivity Tensors
- ... and much more

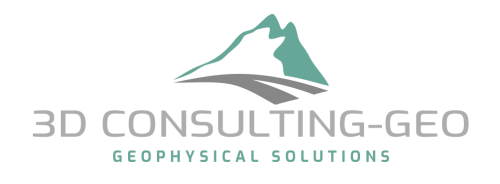

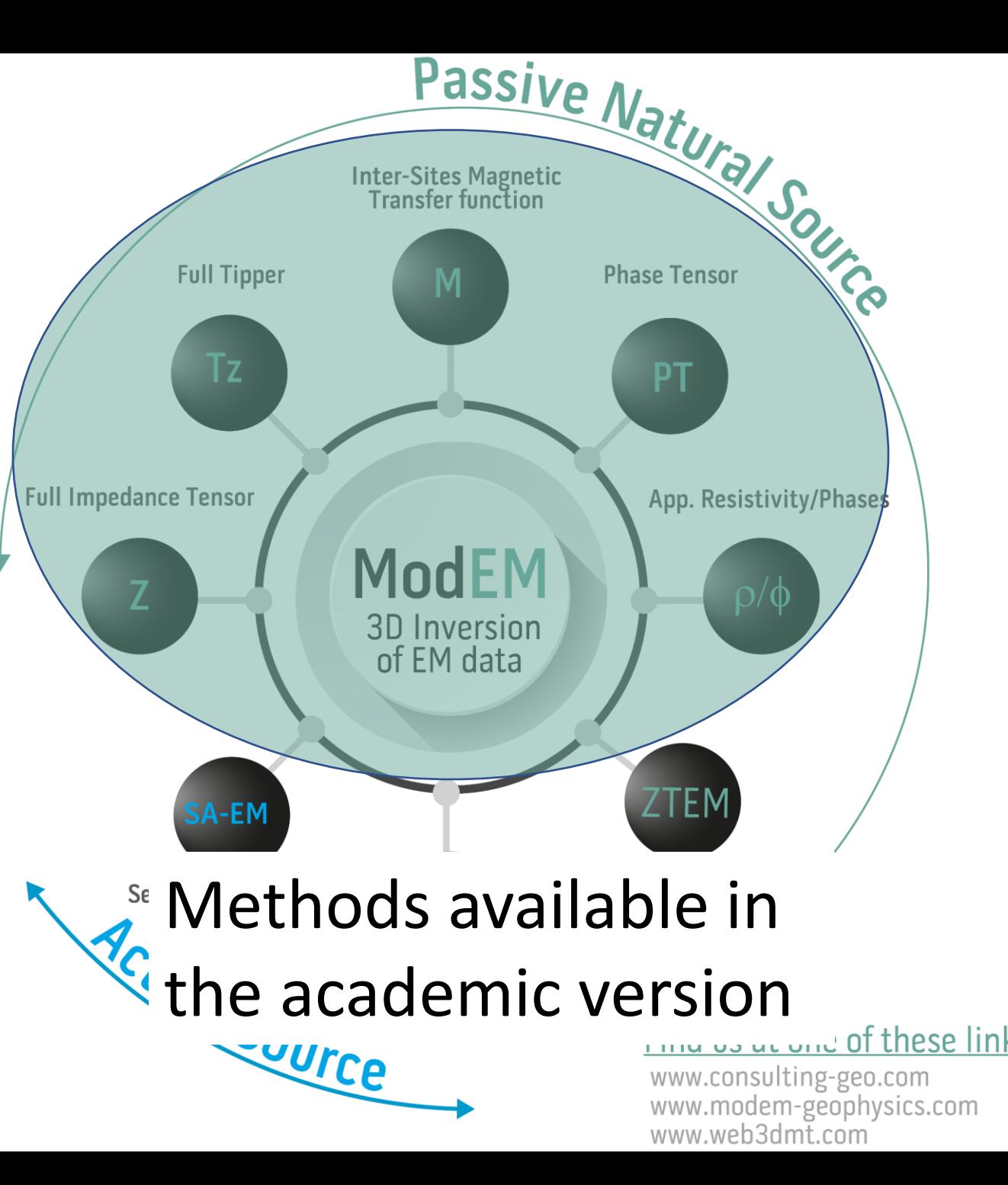

8

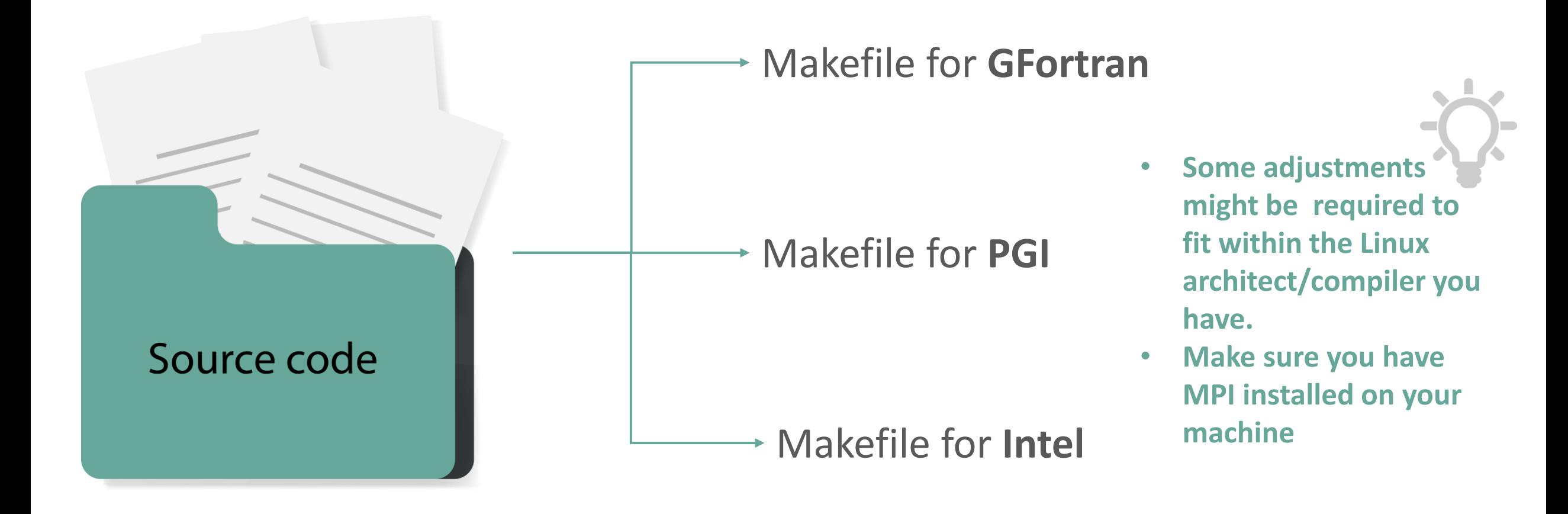

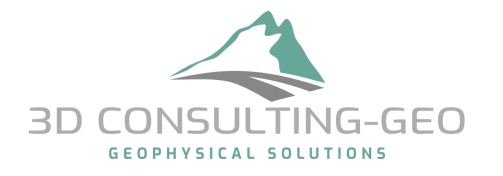

\$ make –f MAKEFILE\_FOR\_YOUR\_COMPLIER

```
Compiles for MPI version 
     -----------------Macro-Defs---------
                                                                   (parallel computing)include Makefile.local
OBJDIR = ./objs/3D MT/IFortReleaseMPIF90 = mpif90FFLAGS = -02 - ffree-form - ffree - line - length - 300 - m64MPIFLAGS = -x [f95-cpp-input -DMPI]#MODULE = -dir $ (OBJDIR)
\text{\#LIBS} = \text{-llapack} -lblas
#LIBS= -L/usr/lib/gcc/x86 64-linux-gnu/4.8/ -lgomp
```
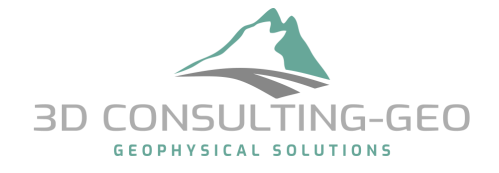

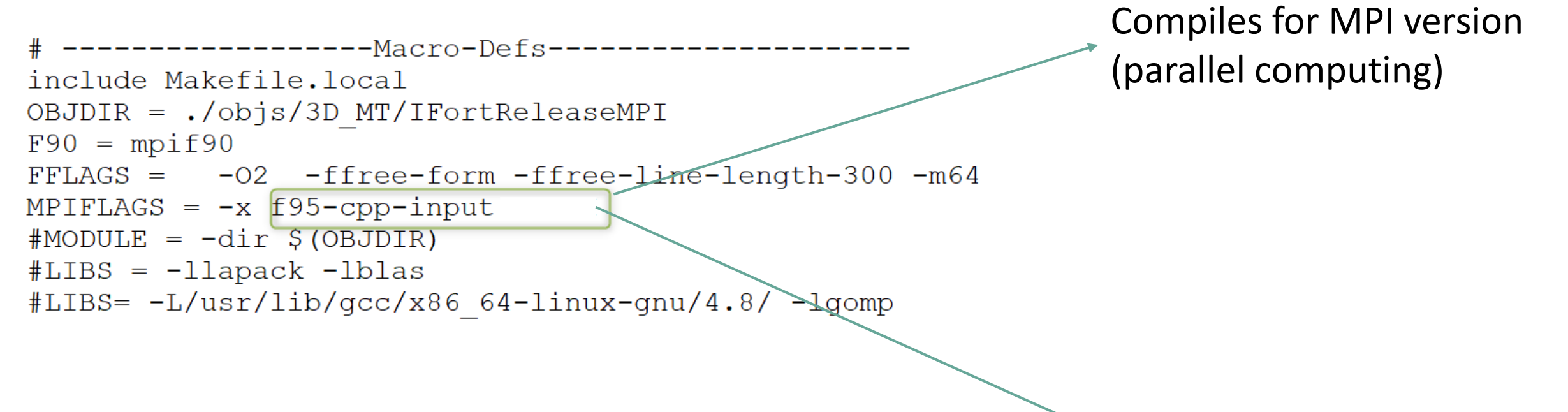

Compiles for serial version

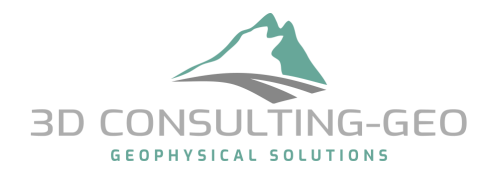

#### The files we share with you include also

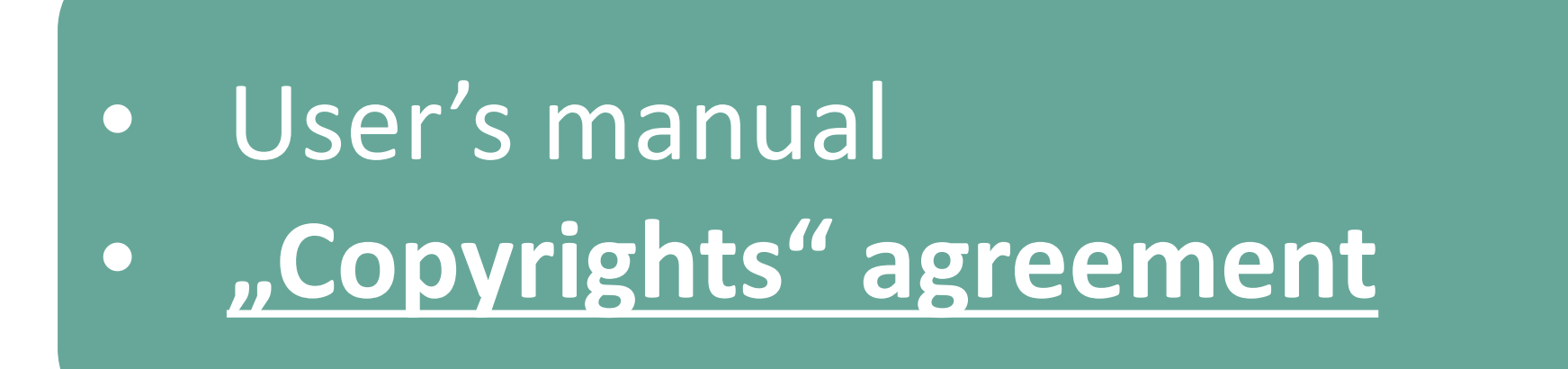

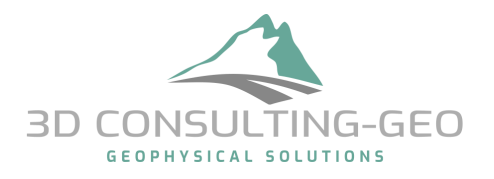

With this you have an executable which you can call:

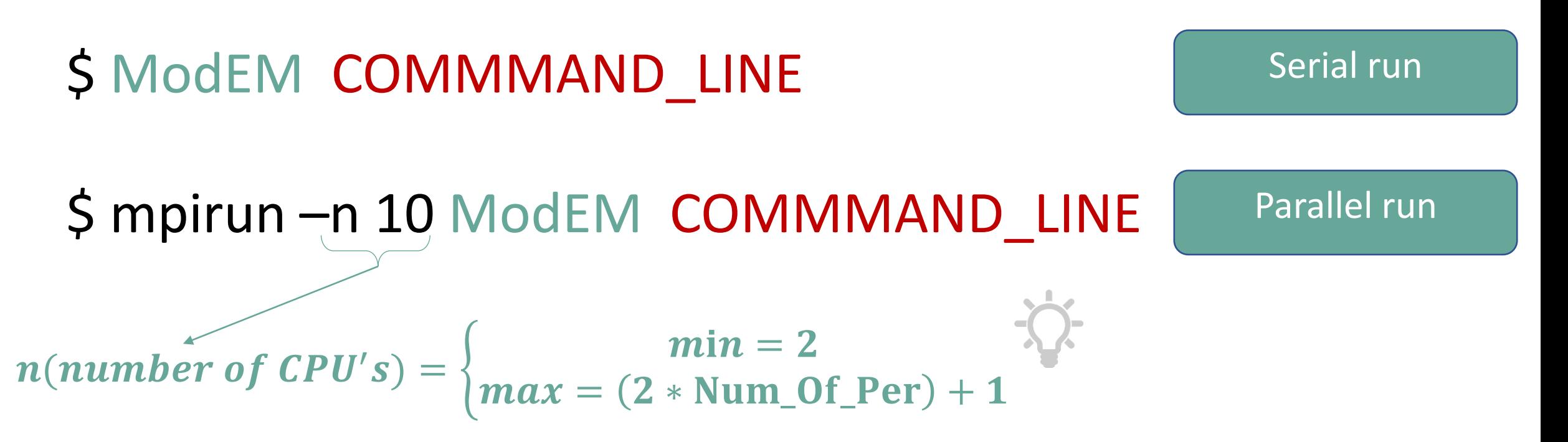

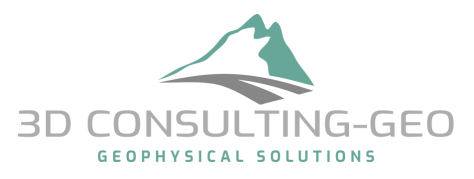

#### COMMMAND\_LINE

- Flags passed to ModEM to perform a specific task:
- $-F \rightarrow$  To run the forward modelling on a specific model for a given set of sites positions and periods.
- $\rightarrow$  To run an inversion for a given dataset.
- $-C \rightarrow To$  apply smoothing (INV/FWD) on a given model.
- $\bullet$  -J  $\rightarrow$  To compute the sensitivity matrix.

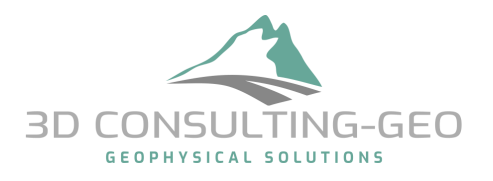

# Forward modeling -F

• The command line for calling the forward modeling is: \$ModEM –F

"Basic Input/Output"

Input Model Input Data Output Model Resp

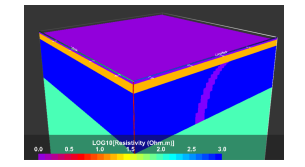

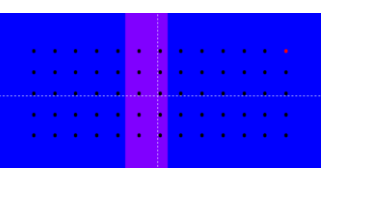

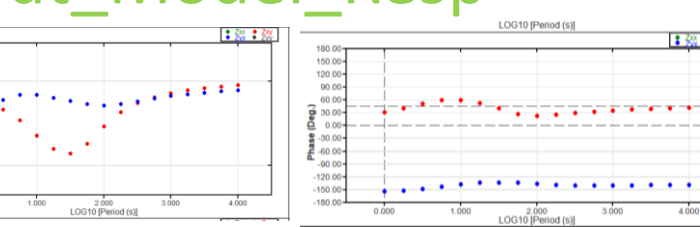

#### "Advanced Output"

Input\_Model Input\_Data Output\_Model\_Resp [Output\_E\_solution FWD\_para]

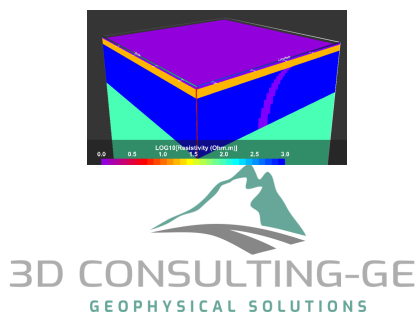

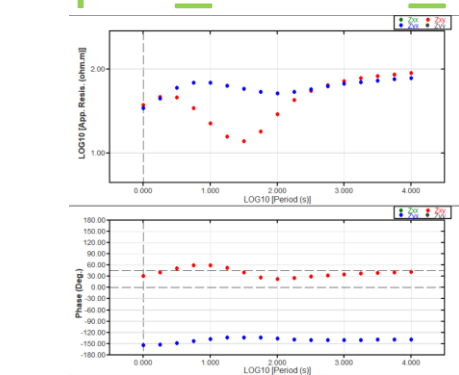

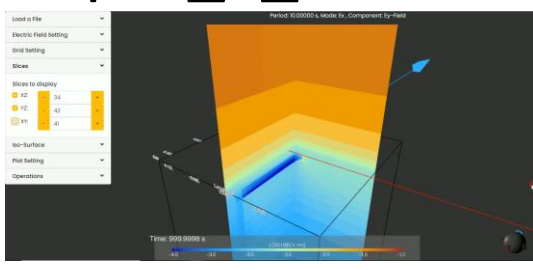

## Files formats

• Before start discussing the advanced input/output files, let us take a look at the basic input files used for running the forward modelling and later the inversion.

# **The model and data files formats**

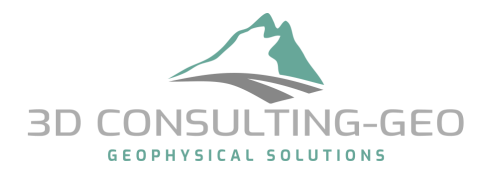

# ModEM (Input/Output)

• **Input\_Model** Input\_Data **Example: Model file**

#### **# of cells in x, y and z directions, and if the resistivity values are LIN or LOGE**

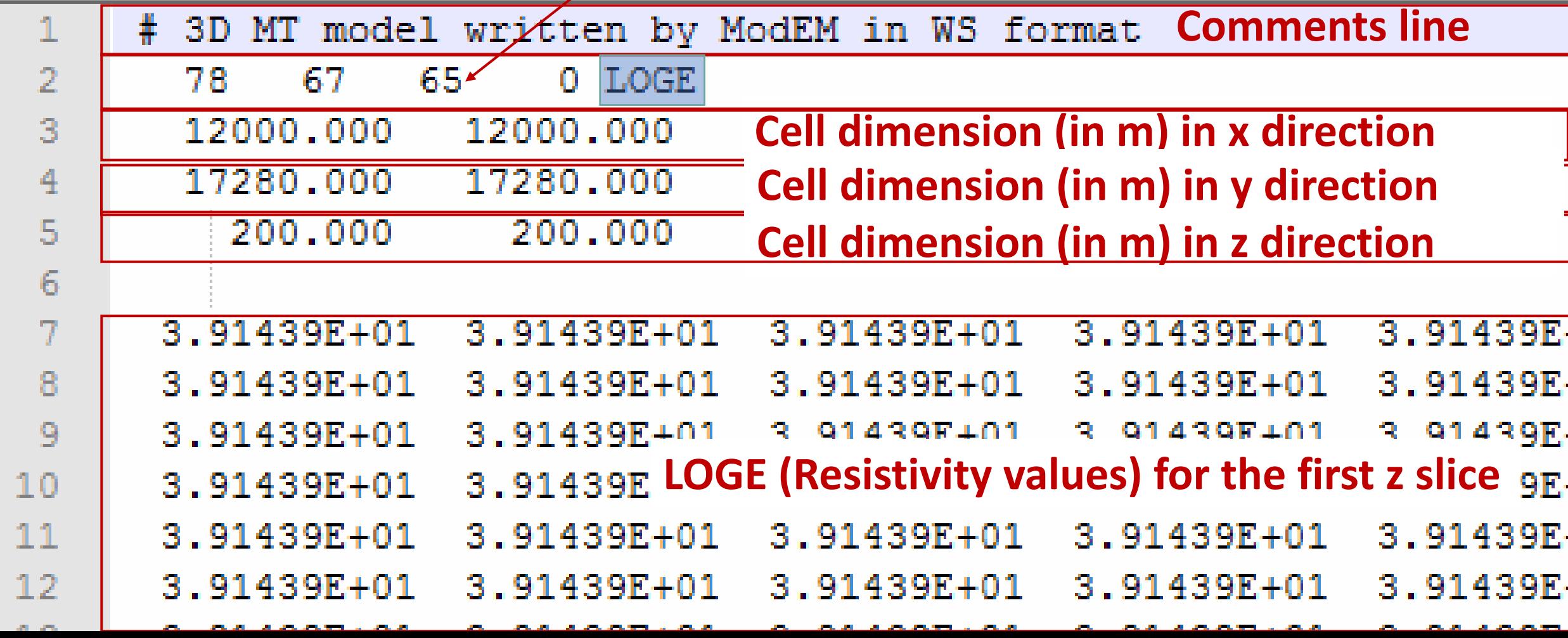

# ModEM (Input/Output)

#### **First well know user's problem**

• Input\_Model **Input\_Data Example: Data file** 

**Full Impedances data block**

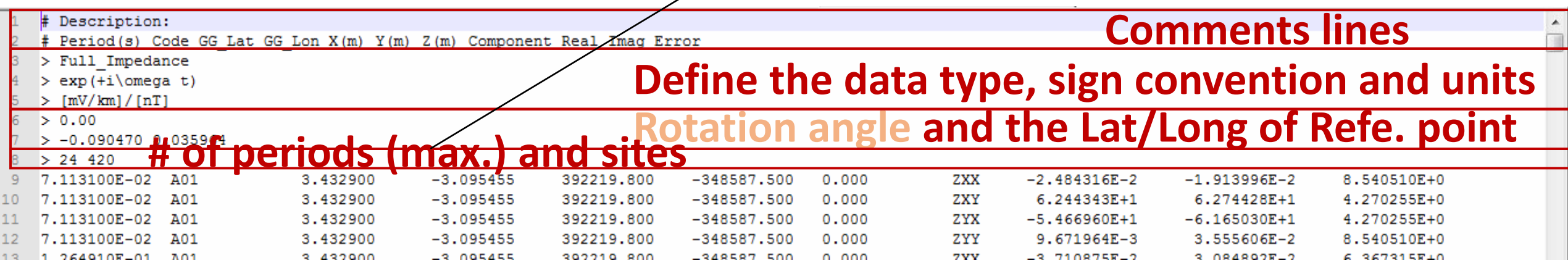

#### **Full vertical magnetic transfer functions data block**

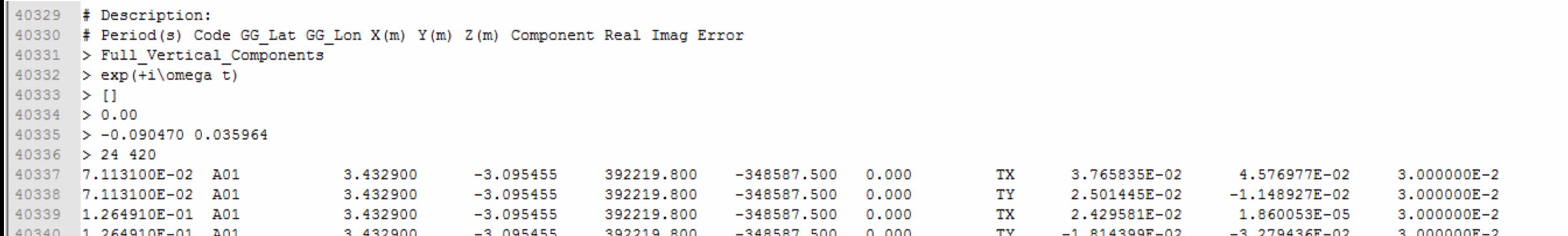

# Inversion (Input/Output)

- Input\_Model **Input\_Data Example: Data file**
- **VERY IMPORTANT NOTICE WHEN WORKING WITH TOPO. and/or BATH.**

**Please keep in mind that the Z-axis is POSITIVE downwards and NEGATIVE**

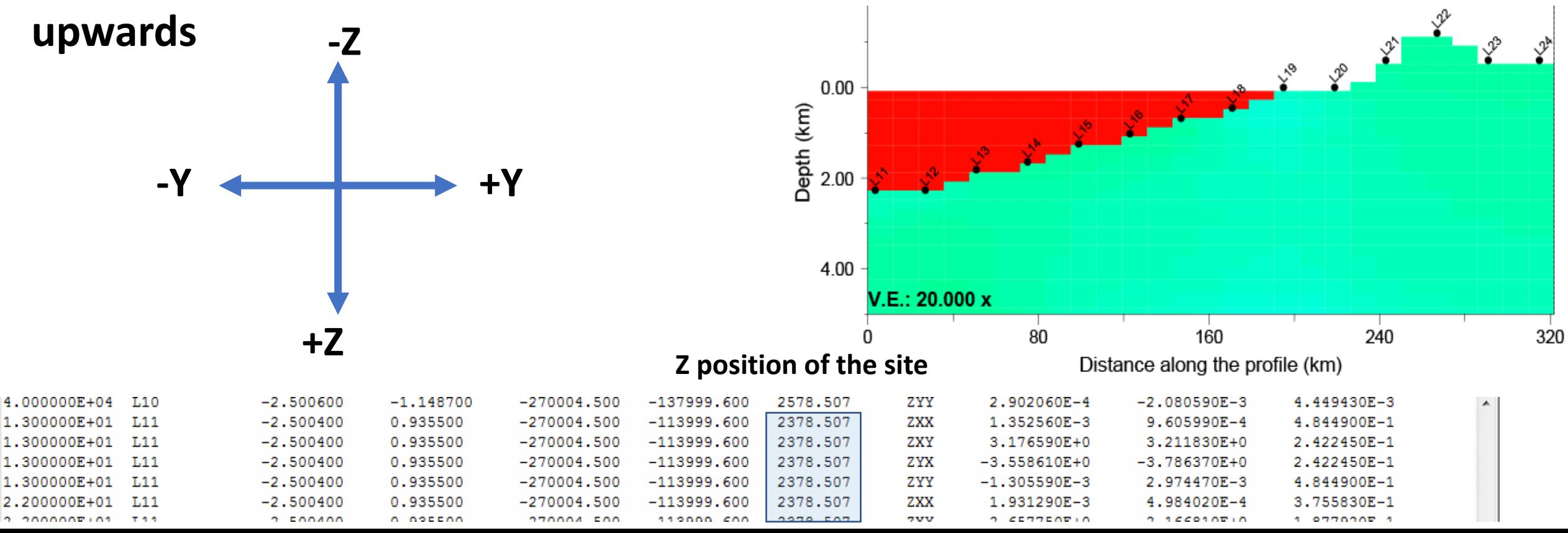

# Forward modeling -F

"Advanced Input/Output"

Input Model Input Data Output Model Resp [Output E solution FWD para]

#### **Output\_E\_solution (Binary format)**

- Is a file in which we store the electric field components  $(E_x, E_y, E_z)$  at all cell **edges** for **all periods** and **both polarization**,
- is necessary to perform later e.g., the **nested modeling**.

#### **FWD\_para (ASCII format)**

- An Ascii file in which we define parameters that control the
- It contains the name of **Output E** solution which will be used for the nested **modeling**.

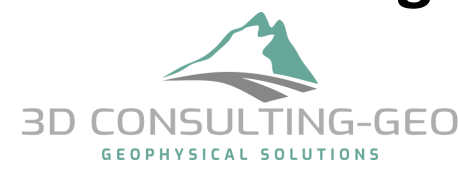

### **Why the size of E\_solution file is too large**

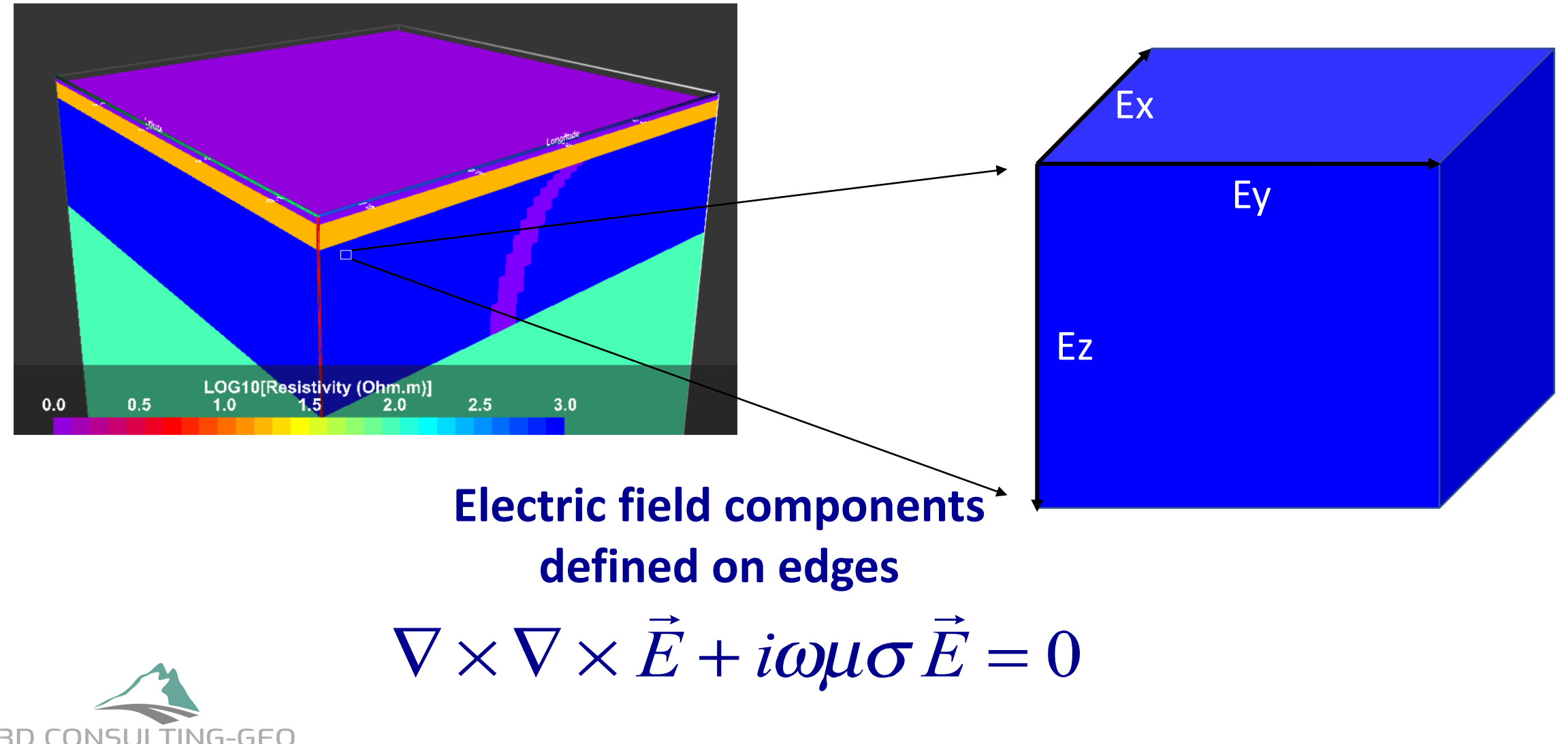

#### COMMMAND\_LINE

- Flags passed to ModEM to perform a specific task:
- $-F \rightarrow$  To run the forward modelling on a specific model for a given set of sites positions and periods.
- **-I** → **To run an inversion for a given dataset.**
- $-C \rightarrow$  To apply smoothing (INV/FWD) on a given model.
- $\bullet$  -J  $\rightarrow$  To compute the sensitivity matrix.

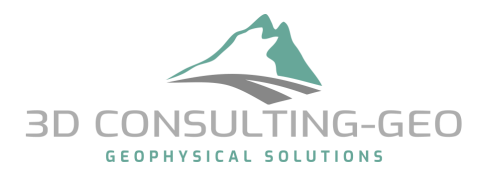

### Inversion -I

• The command line for calling the Inversion is: \$ModEM –I NLCG|DCG| etc.

**Basic Input/Output** Input\_Model Input\_Data **Advanced-level1** Input Model Input data Input INV para.

**Advanced-level2** Input Model Input data Input INV para. FWD para.

**Advanced-level3**

Input Model Input data Input INV para. FWD para. Model Cov

#### . **Advanced-level4**

Input\_Model Input\_data Input\_INV\_para. FWD\_para. Model\_Cov model\_prm

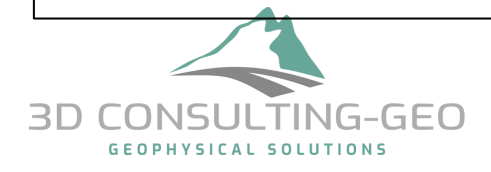

### Inversion process

• Objective function:

$$
\varphi = \overbrace{\varphi_d}^{Data \, misfit \, term} + \lambda \underbrace{\varphi_m}_{Constant \, term}
$$
\n
$$
\varphi \xrightarrow{\text{minimized}} \Delta \mathbf{m}_k
$$
\n
$$
\mathbf{m}_k = \mathbf{C}_m^{-1} \, \Delta \mathbf{m}_k + \mathbf{m}^0 \qquad at \, k^{th} \, NLCG \, iteration
$$

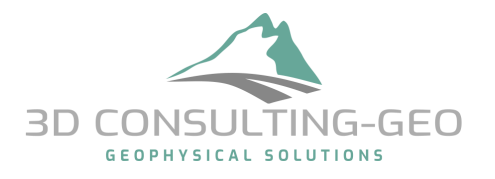

### Inversion process

• Objective function:

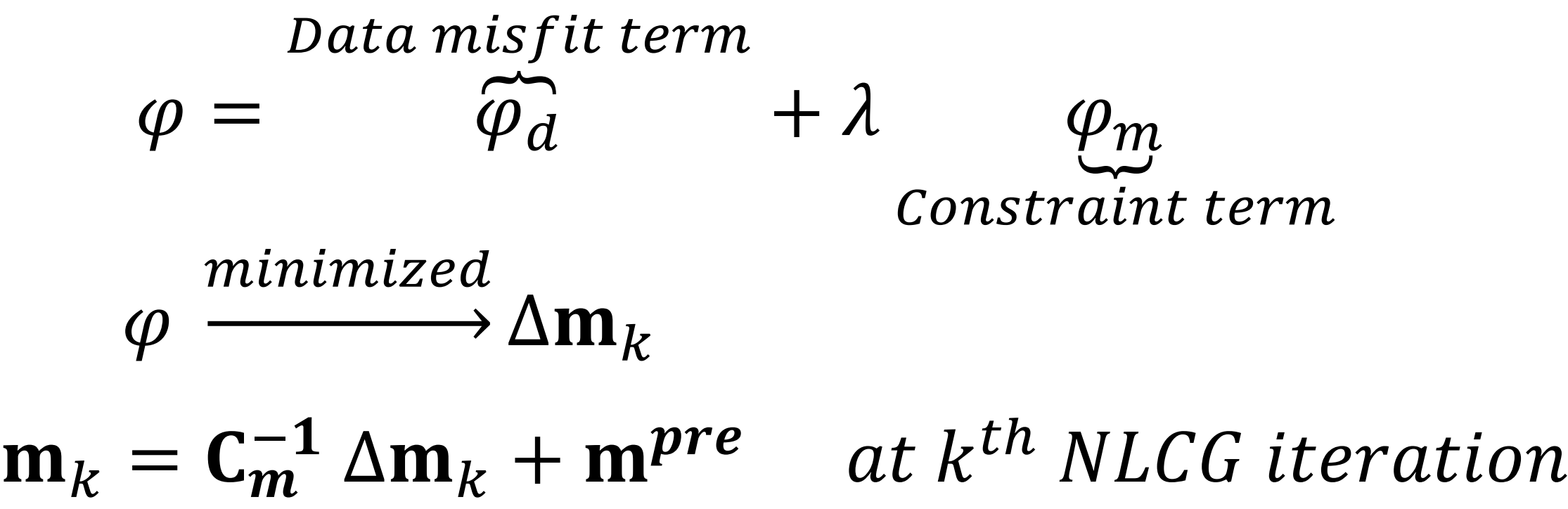

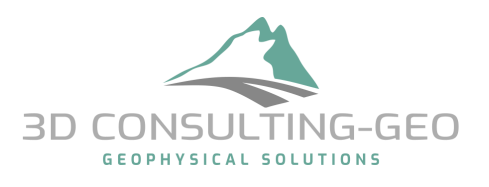

Input\_Model Input\_data Input\_INV\_para. FWD\_para. **Model\_Cov**

The basic question is: **Do I need to use the model covariances file?**

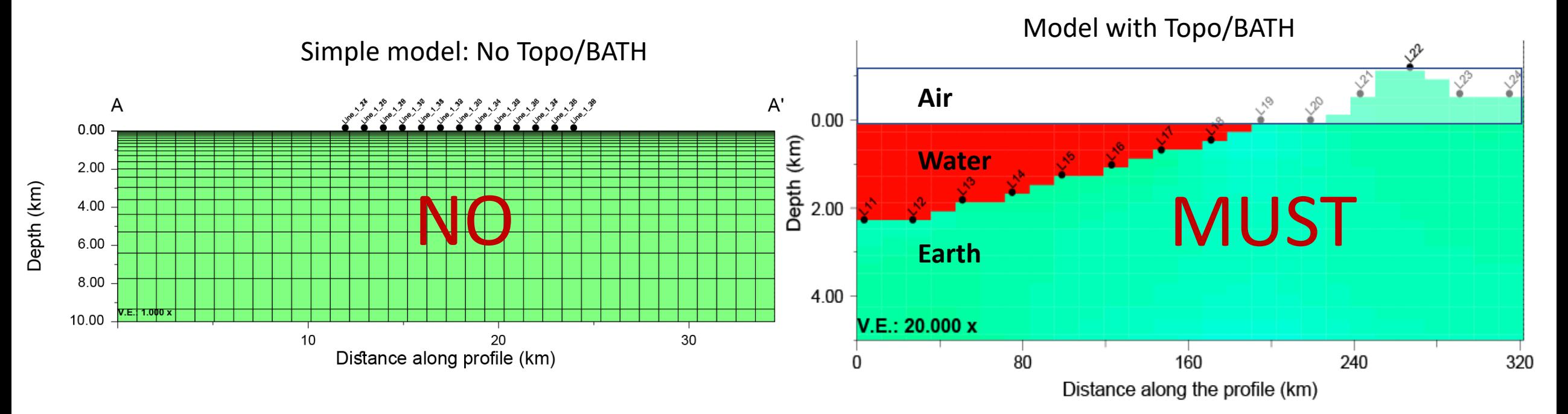

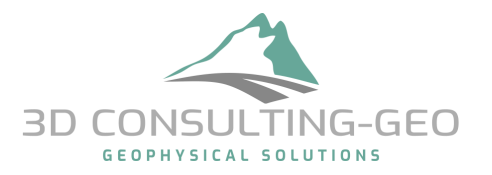

Input\_Model Input\_data Input\_INV\_para. FWD\_para. **Model\_Cov Example: Model\_Cov (ASCII Format)**

Basically, the model covariance file contains the **indices of each model parameter**. You can index the model parameters by any number; Model parameter with an index of **0 or 9** will be fixed automatically during the inversion, e.g., Air and Water

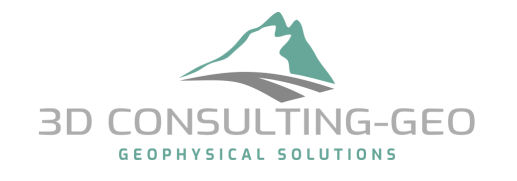

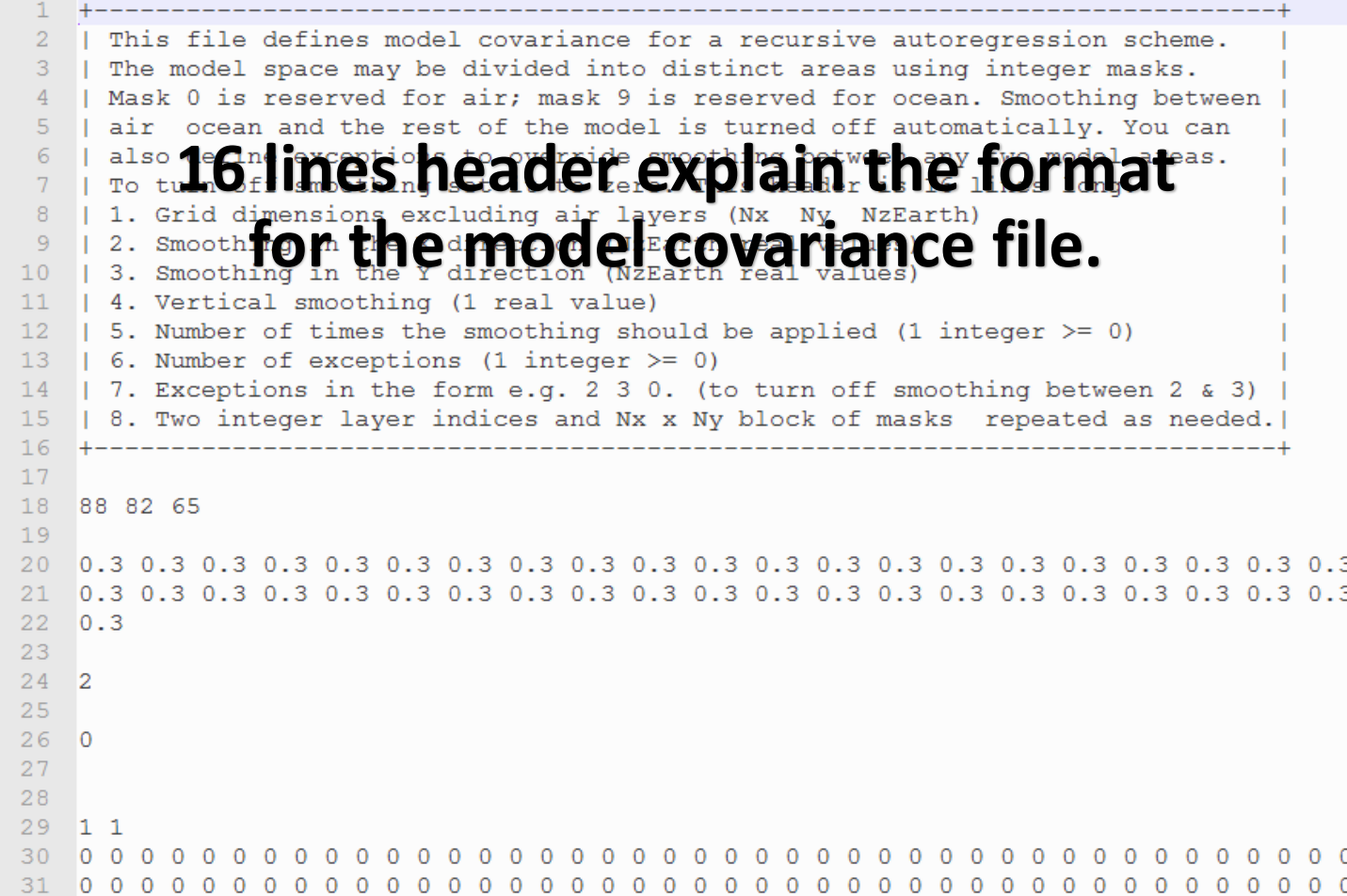

Indices and electrical conductivity of each model parameter

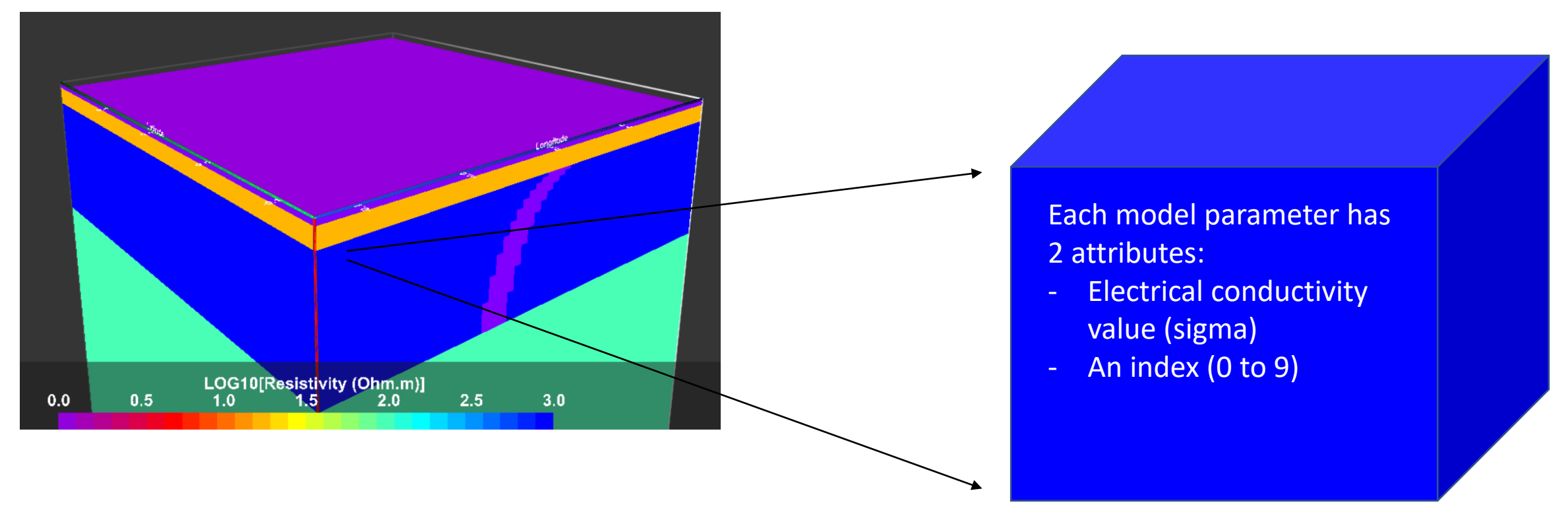

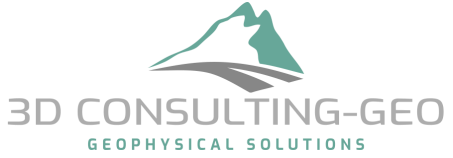

Input\_Model Input\_data Input\_INV\_para. FWD\_para. **Model\_Cov Example: Model\_Cov (ASCII Format)**

An important option is located at line # 6 after in the header (line # 26 in this example file).

With this option you can switch off or define a specific smoothing between any two regions in the model domain (key word: **tear zone**)

Example

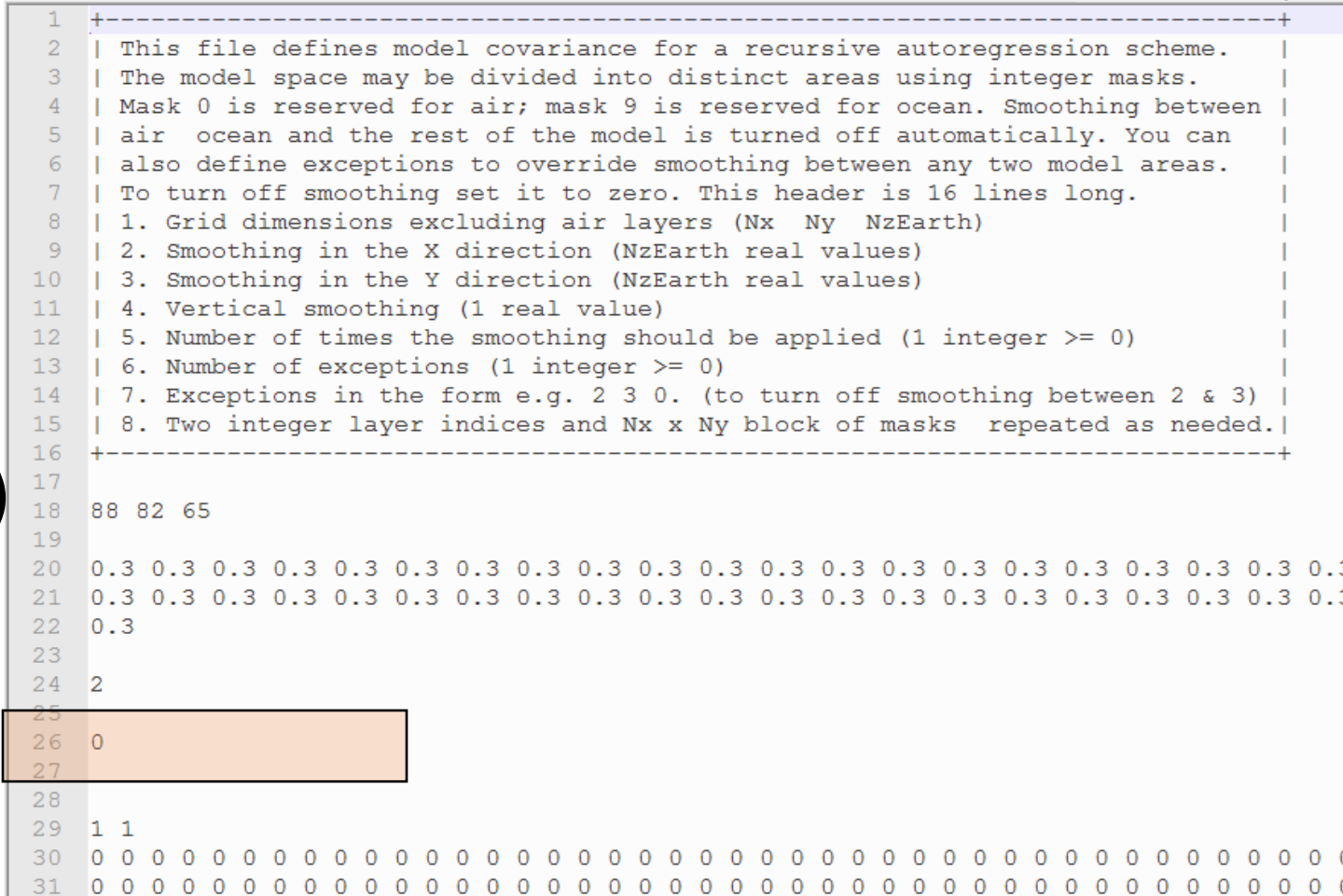

# Inversion (Input/Output) → Level 3

#### Input\_Model Input\_data Input\_INV\_para. FWD\_para. **Model\_Cov Example: Model\_Cov (ASCII Format)**

- The ocean cells with an index of 9 are automatically fixed.
- Switching off the smoothing between the highlighted area and the rest of the model parameters. To do that assign the index 2 for all cells located inside the white rectangle.
- At line # 6 in the model covariance file we need to write:

#### **1 1 2 0**

This means that we have ONE exception which is switching off smoothing between **1** and **2**

**TOOLS MODEI**  $\overline{O}$ **All cells outside the All cells inside white rectangle have this area have an index of 1 an index of 2** Distances in Y direction (km)

Input\_Model Input\_data Input\_INV\_para. FWD\_para. Model\_Cov **model\_prm**

To use the optional model perturbation file (**model\_prm) as an input** we need first to understand few things:

• **The output files after each iteration are:**

\*\*\*\_NLCG\_060.rho → **Inverted model** \*\*\*\_NLCG\_060.dat → **Predicted data** \*\*\*\_NLCG\_060.prm → **Transformed model parameter (rough)** \*\*\* NLCG 060.res → Data residuals

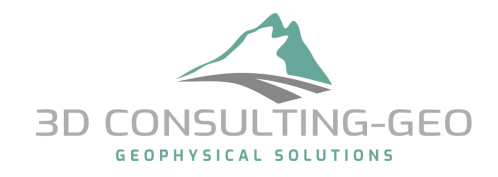

Input\_Model Input\_data Input\_INV\_para. FWD\_para. Model\_Cov **model\_prm**

The most obvious use of the \*.prm file is the following case: For some technical reasons, the inversion stops after 60 iterations while the inversion's stopping criteria still didn't reach! **What to do?**

\*\*\* NLCG 060.rho → **Inverted model** \*\*\*\_NLCG\_060.dat → **Predicted data \*\*\*\_NLCG\_060.prm** → **Transformed model parameter (rough)**  $***$  NLCG 060.res  $\rightarrow$  Data residuals Input\_Model Input\_data Input\_INV\_para. FWD\_para. Model\_Cov **\*\*\*\_NLCG\_060.prm Prior model** and the starting **model** and the starting **model** starting model

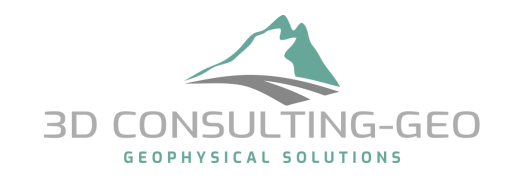

Input\_Model Input\_data Input\_INV\_para. FWD\_para. Model\_Cov **model\_prm**

**This command line is used when want to perform Model Resolution Studies**

# **Best explained using a real world example**

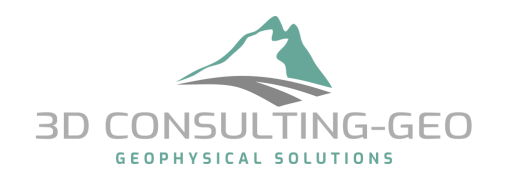

# Model Resolution studies (Example)

3D inversion of 164 MT sites

#### **Data:**

- Broad Band from 100 Hz to ~0.001 Hz
- Full Impedance tensor
- Min. site spacing,  $\approx$  500 m **Model:**
- 75 x 60 x 83 cells in X, Y and Z
- Min. cell size in X and Y, 500 m
- Topography included  $\rightarrow$  carful Z gridding **Inversion**:
- Prior model: 500 ohm.m
- Error setting: Gradual decreasing approach
- 130 NLCG iterations in total

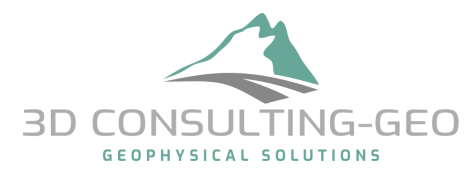

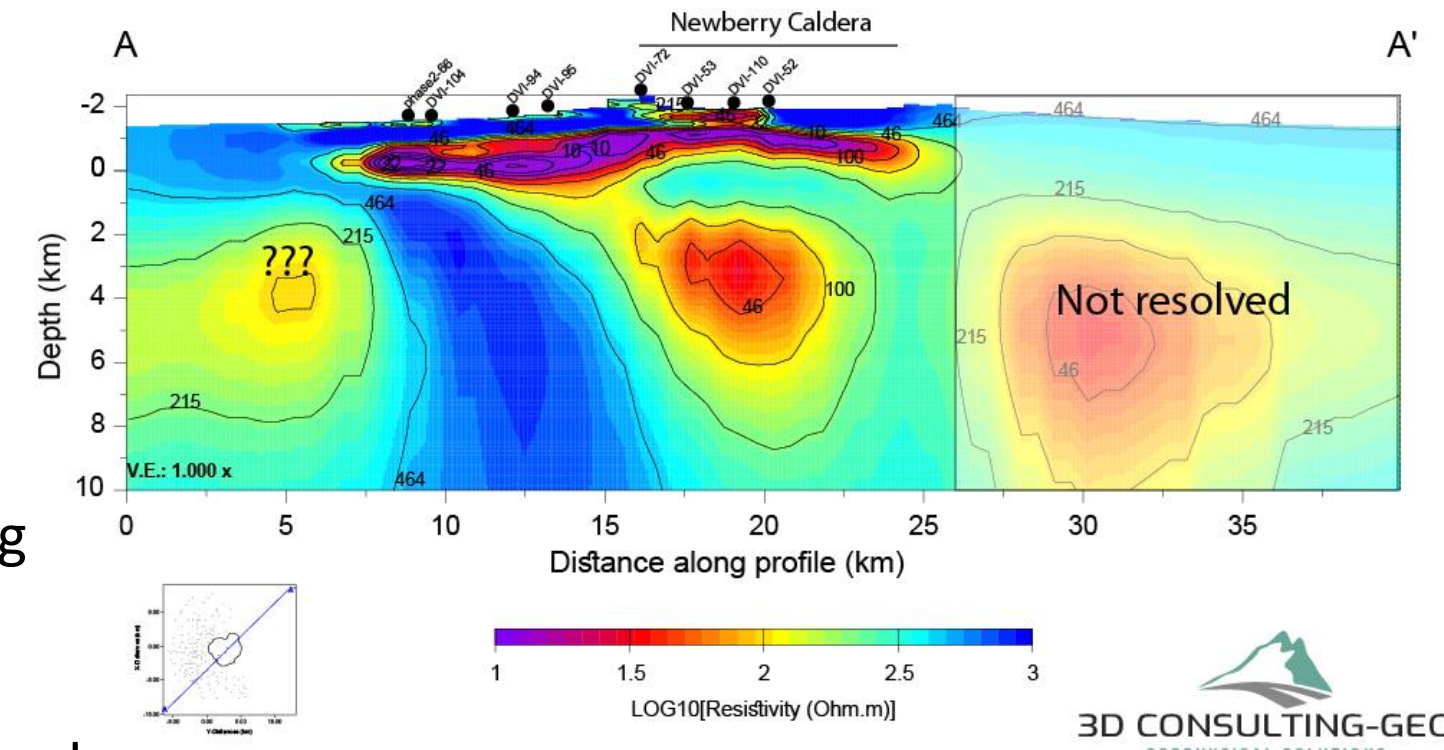

# Model Resolution studies (Example)

- Use appropriate tools to modify the resistivity values in your preferred model.
- "Reset" the resistivity values of your target feature(s) with the resistive value of the prior model

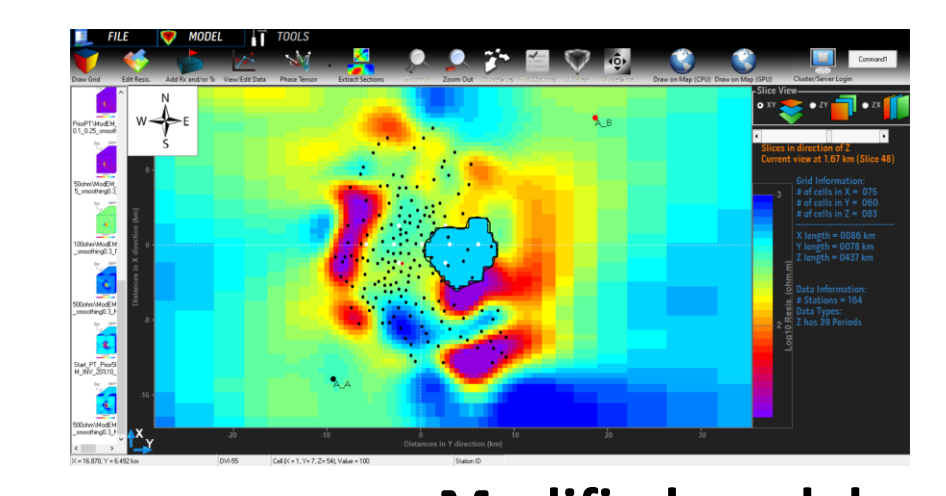

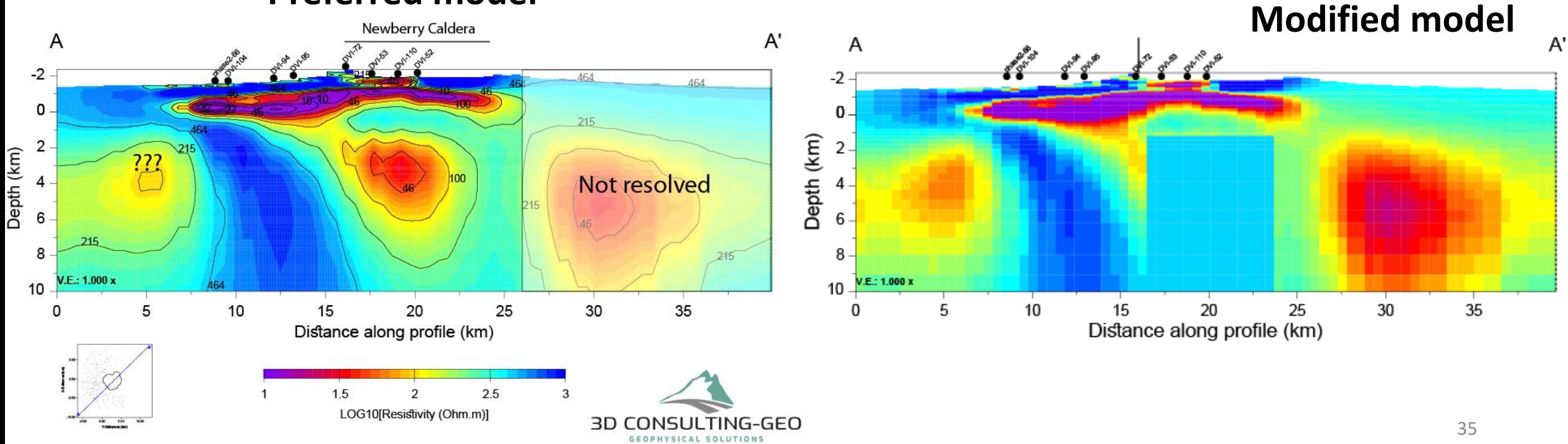

#### **Preferred model**

Input\_Model Input\_data Input\_INV\_para. FWD\_para. Model\_Cov **model\_prm**

**We have a Modified model and we want to re-run the inversion**

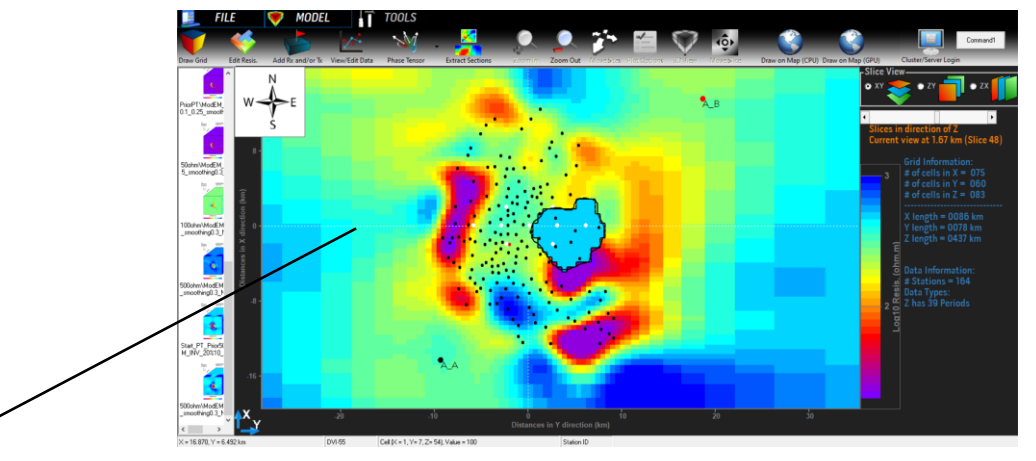

**Modified\_Model** Input\_data Input\_INV\_para. FWD\_para. Model\_Cov

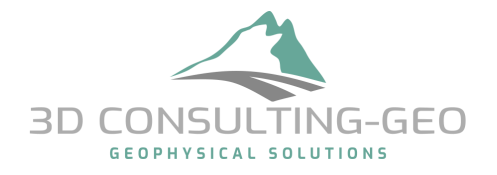

Input\_Model Input\_data Input\_INV\_para. FWD\_para. Model\_Cov **model\_prm**

**We have a Modified model and we want to re-run the inversion**

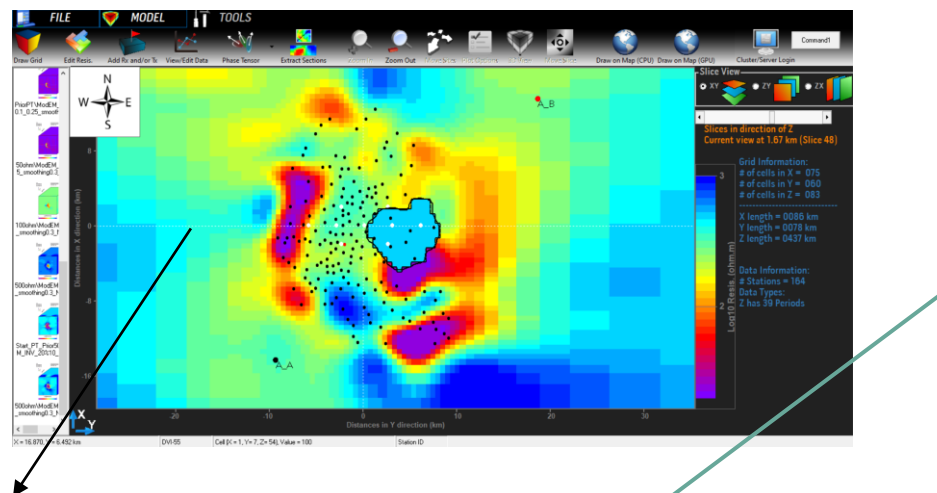

\$ModEM –C INV **Modified\_Model rough\_pertur.prm** Model\_Cov Input\_Model

**What is the mathematical meaning of this operation?**

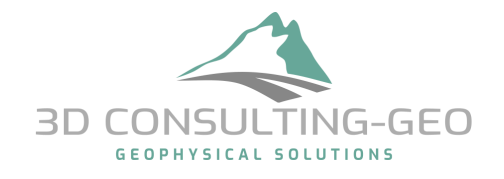

### Mathematical meaning of –C INV flag

$$
\mathbf{m}_k = \mathbf{C}_m^{1/2} \Delta \mathbf{m}_k + \mathbf{m}^{pre}
$$

$$
\Delta \mathbf{m}_k = \mathbf{C}_m^{-1/2} (\mathbf{m}_k - \mathbf{m}^{pre})
$$

\$ModEM –C INV **modified\_preferred.rho rough\_pertur.prm** Model\_Cov Input\_Model

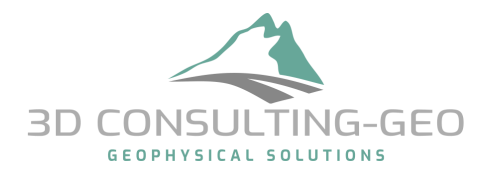

The RMS or nRMS

$$
nRMS = \sqrt{\frac{1}{N} \sum_{N} \left( \frac{(d - f(m))}{err} \right)^2}
$$

- → **This is ONE single number (the overall RMS) which is computed over:**
- **All sites**
- **All periods**
- **All components**

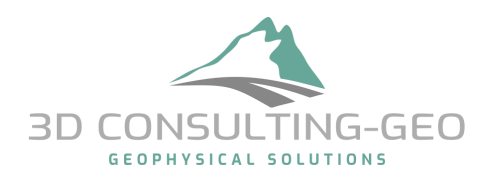

The overall RMS during the inversion run

 $\rightarrow$  info. are found in \*.log file

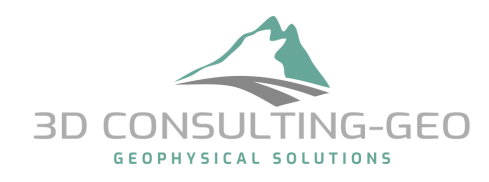

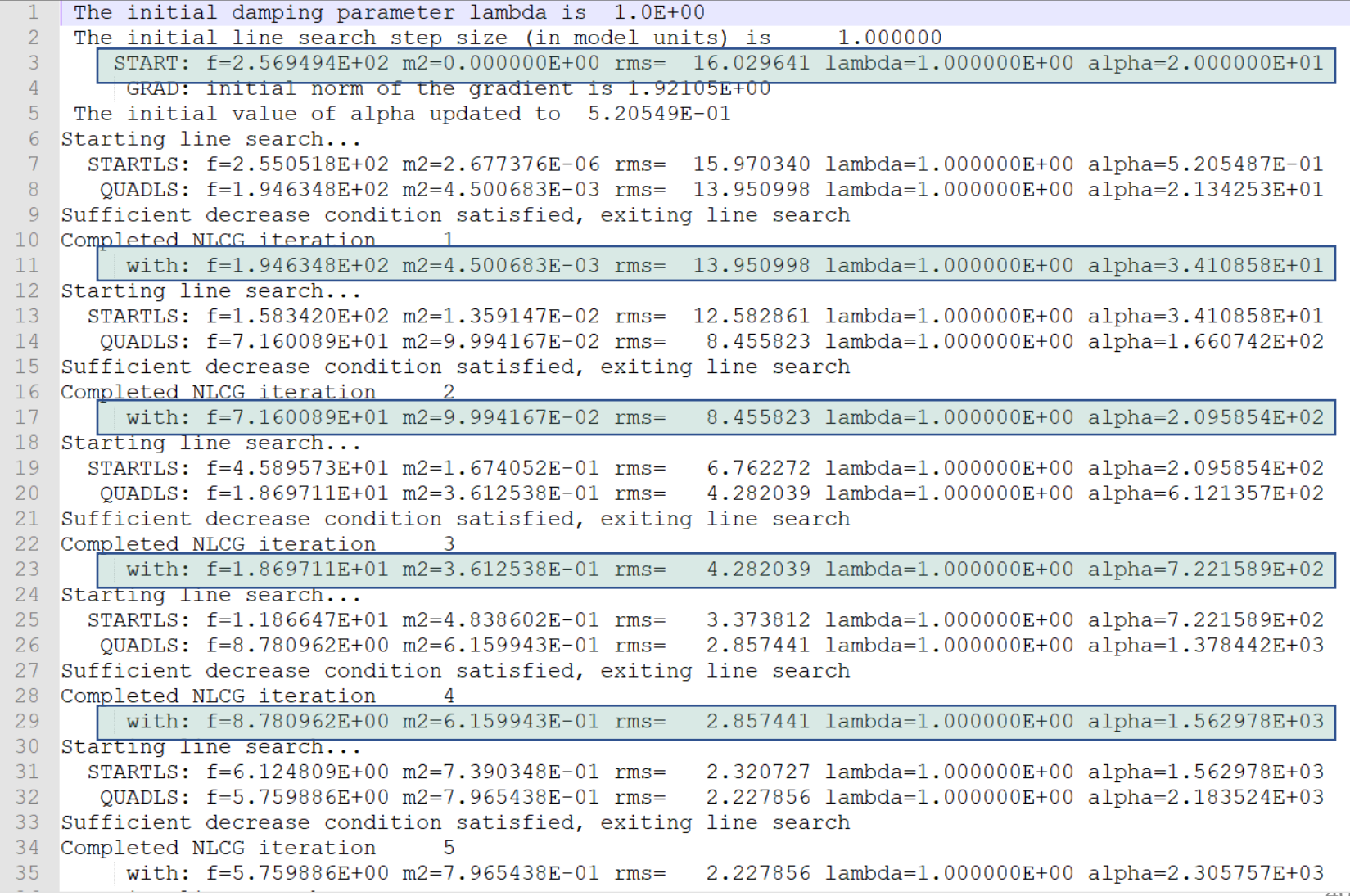

**Better to look at the RMS at:** • **each site** • **Component** • **Period range**

**RMS Maps**

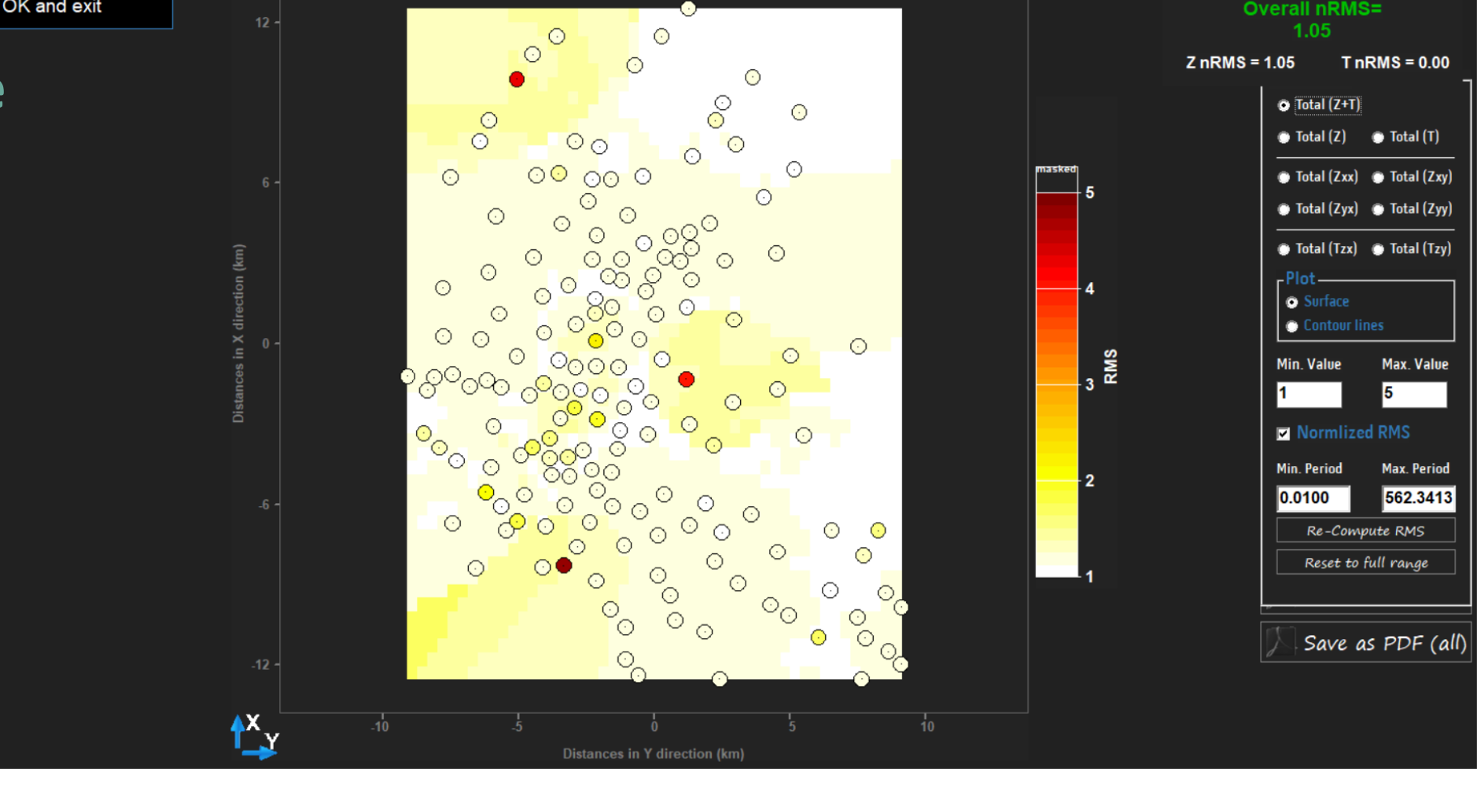

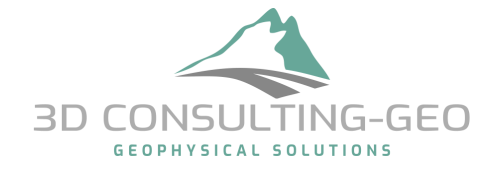

**Much better, Looking at the sounding curves and analyse what is fitted and what is NOT**

**GEOPHYSICAL SOLUTIONS** 

ЗΓ

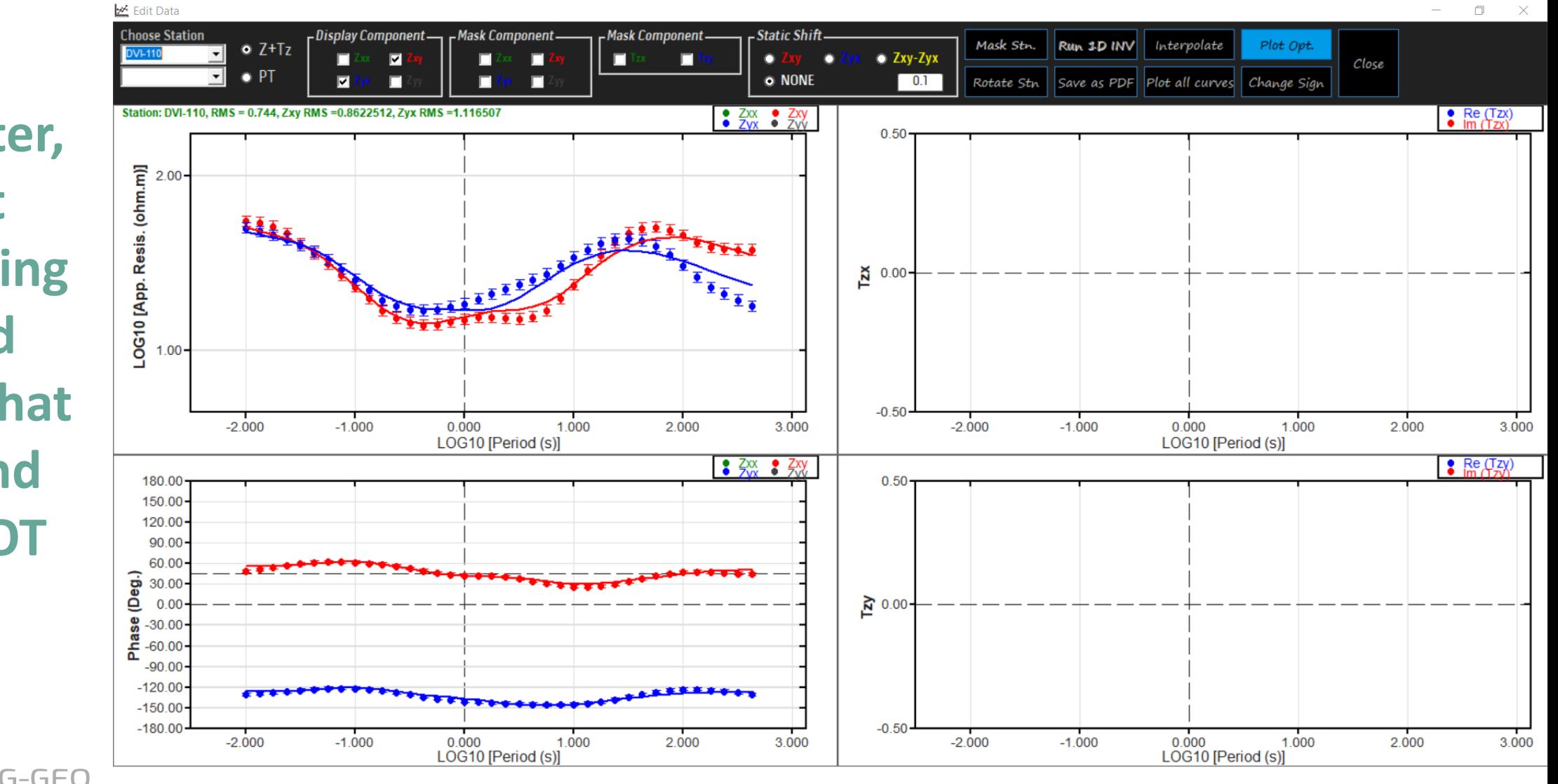

• When running ModEM, several outputs are printed on the screen. Among others, the solver's convergence.

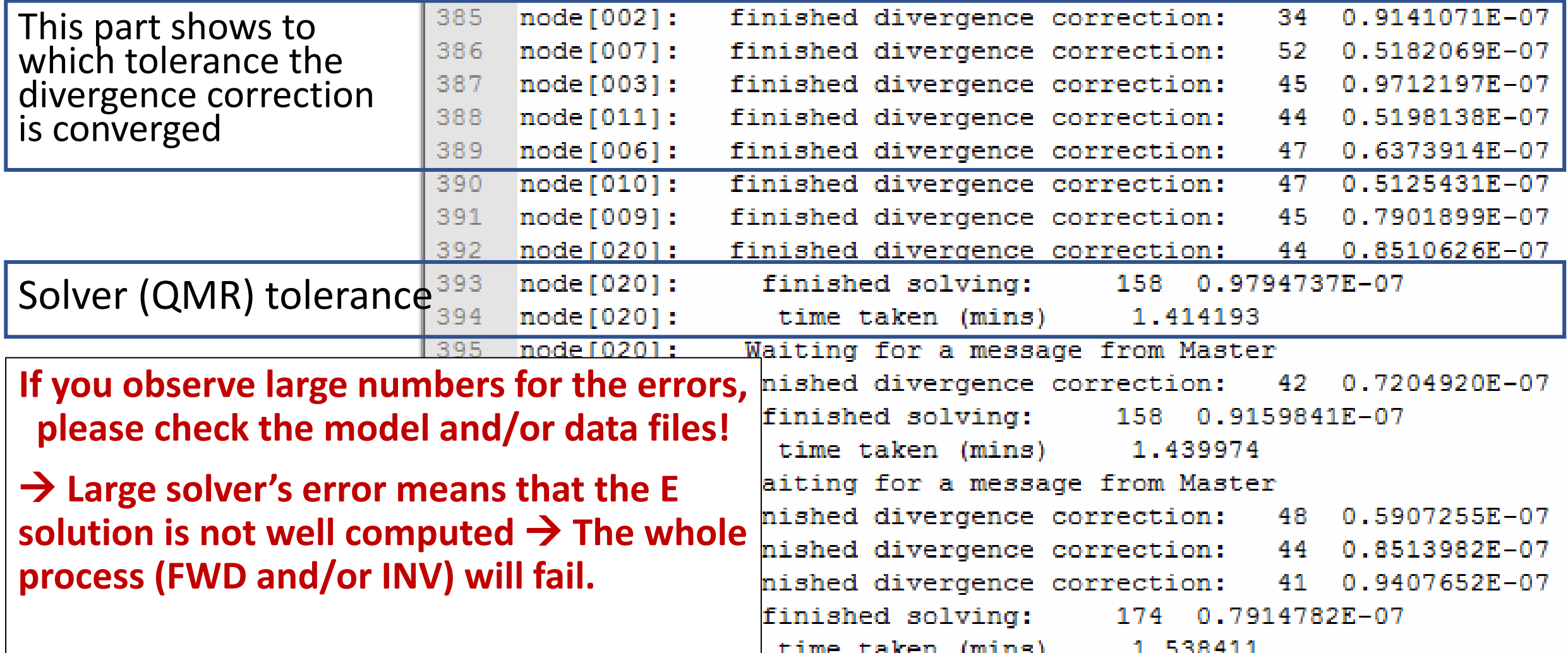

# Take Home messages

- You only have the measured data when you start any kind of inversion  $\rightarrow$ **understanding and analysing the data is the key point to understand your inversion results and models later.**
- There is NO a ready to use recipe to run the inversion → **each dataset has its own characteristic and needs to be handled with some attentions.**
- PLEASE KEEP IN MIND: At the end of the day, any code works with what you provide and it doesn't do MAGIC→ **If you feed it with noisy and/or physically meaningless data you will get meaningless models.**

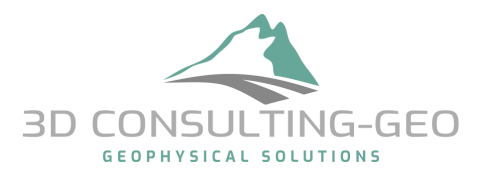

# Summary

**A modular system for regularized inversion of frequency domain EM data has been developed. In principle this:**

→ **Supports multiple inversion algorithms**

→ **Is adaptable to a wide range of EM geophysical problems (different sources/receivers; joint inversion)**

#### **and is designed to make it easy to**

- → **Change model parameterization, regularization**
- → **Add new data types**

→ **… etc**

**A stable version with basic capabilities is freely available for noncommercial use**

#### *Mod3DMT: Version of ModEM suitable for 3D inversion of MT data was made available for academic use*

**Now over 400 registered users of Mod3DMT around the globe** 

**At least 50 referred publications cite use of Mod3DMT for 3D inversion of real MT datasets to address diverse problems in applied and basic Earth Science research at a range of scales (many more abstracts)** 

**We are proud to see that Mod3DMT is most used code in the academic world**

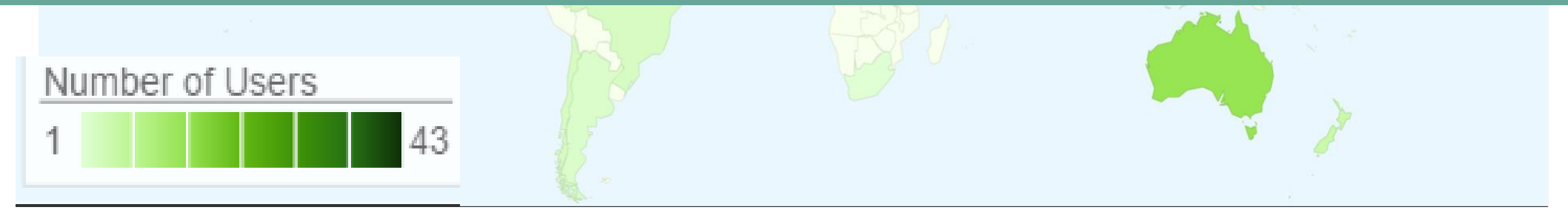

#### Thank you for your attention

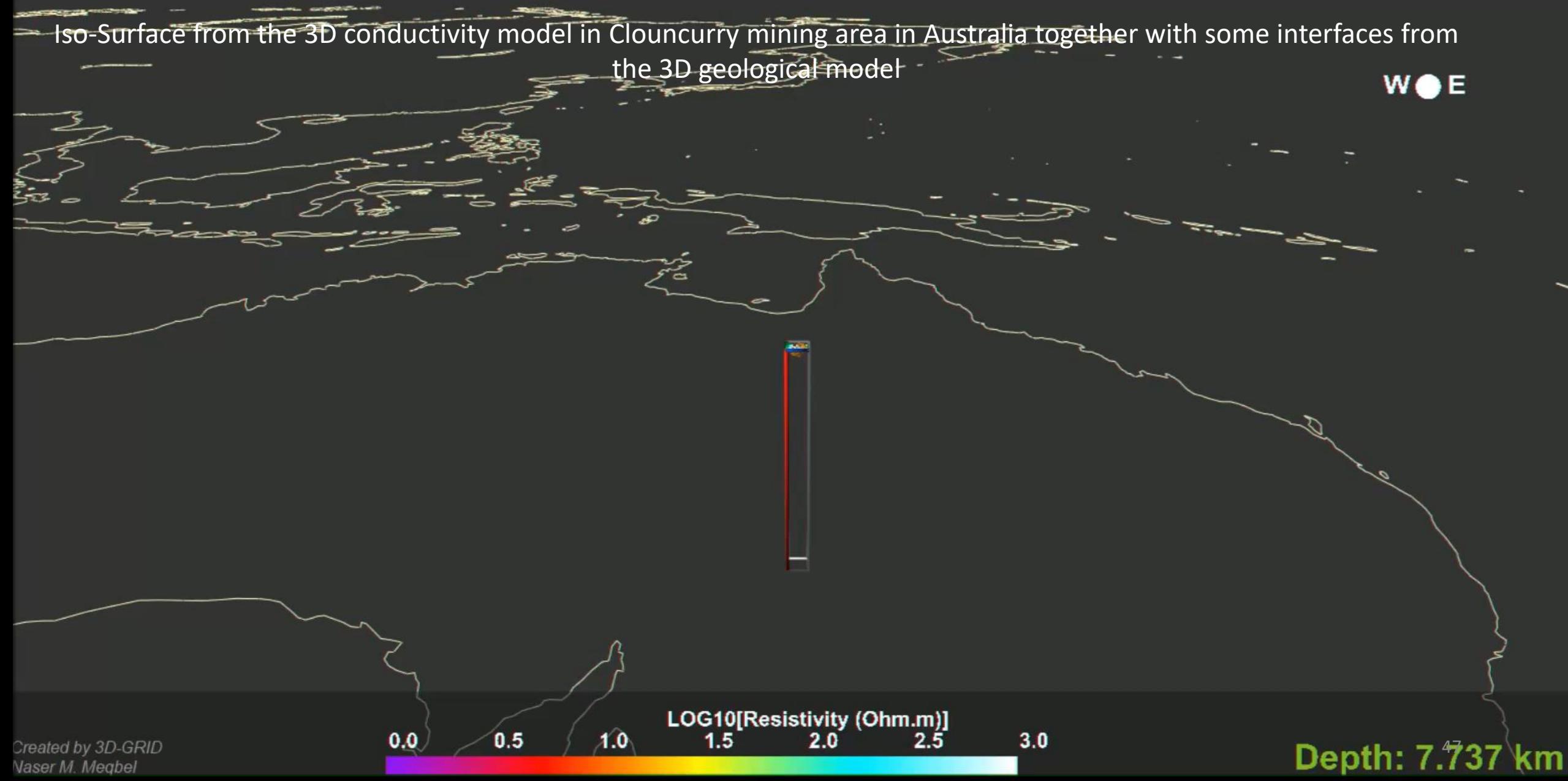